# PRESENTATION SCANNERS

**Software Configuration Manual**

# **DATALOGIC**

# **PRESENTATION SCANNERS**

**SOFTWARE CONFIGURATION MANUAL** 

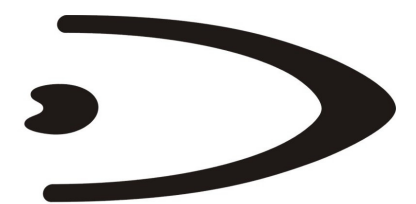

# **DATALOGIC**

DATALOGIC S.p.A. Via Candini 2 40012 - Lippo di Calderara di Reno Bologna - Italy

### PRESENTATION SCANNERS Software Configuration Manual

Ed.: 11/2005

This manual refers to software version 1.0.5 and later.

ALL RIGHTS RESERVED Datalogic reserves the right to make modifications and improvements without prior notification.

Datalogic shall not be liable for technical or editorials errors or omissions contained herein, nor for incidental or consequential damages resulting from the use of this material.

Product names mentioned herein are for identification purposes only and may be trademarks and or registered trademarks of their respective companies.

© Datalogic S.p.A. 2005

15/11/05

# **CONTENTS**

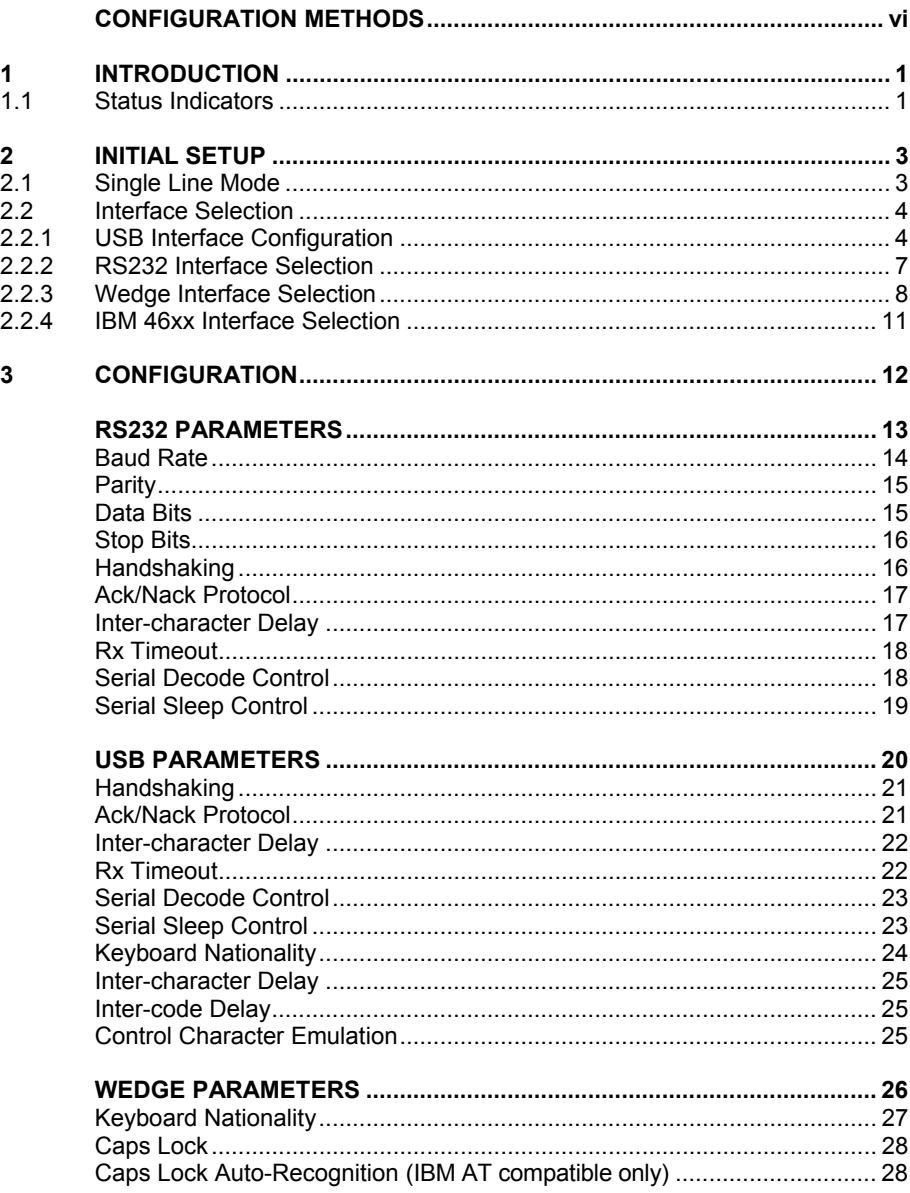

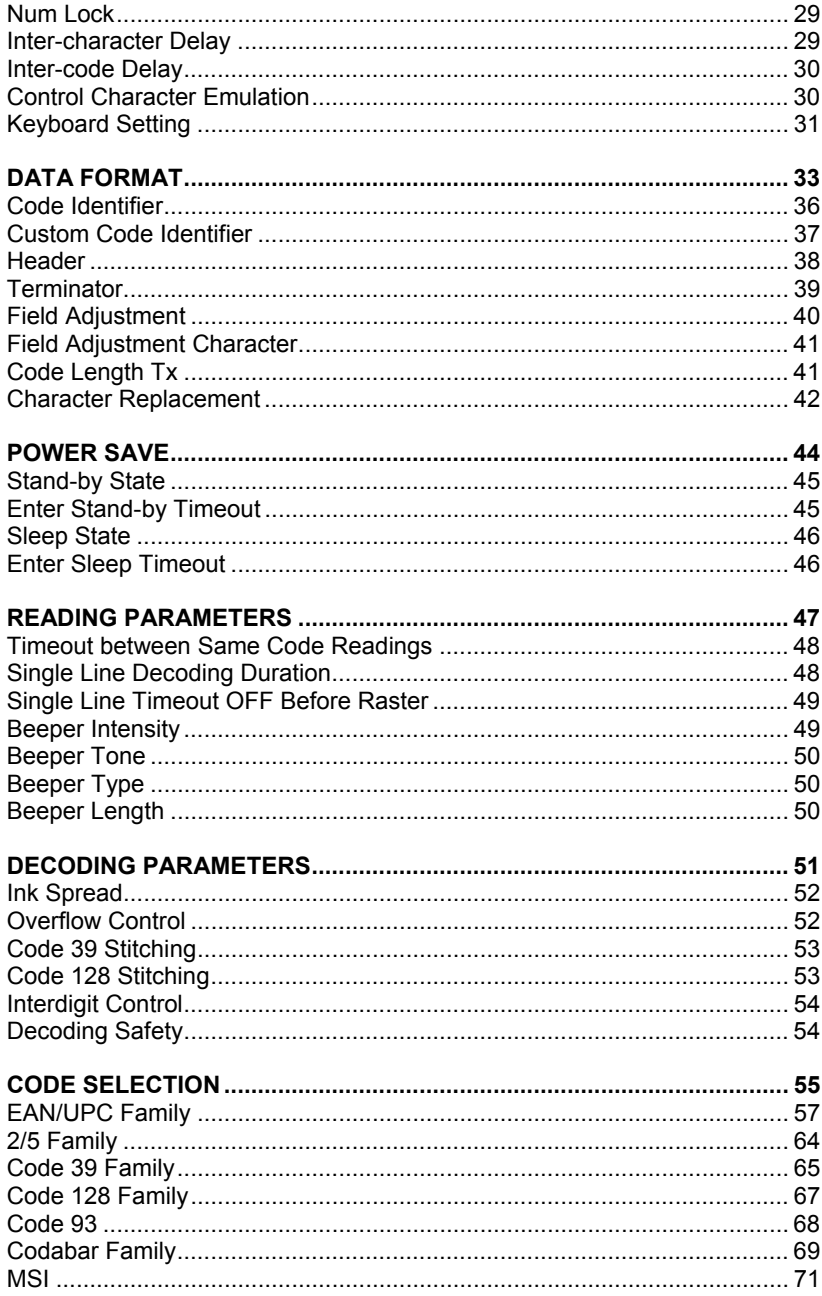

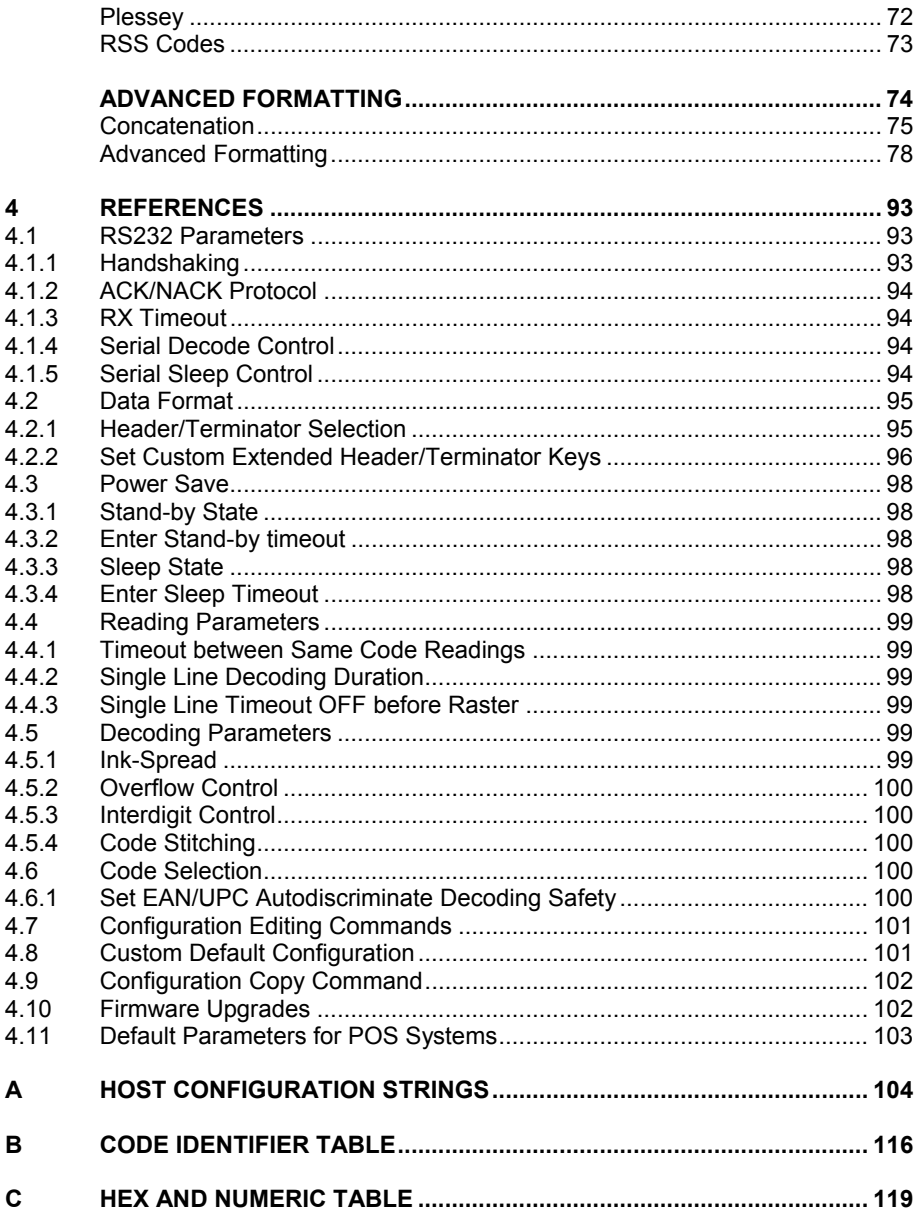

# <span id="page-7-0"></span>**CONFIGURATION METHODS**

# **Reading Configuration Barcodes**

If you wish to change the default settings, this manual provides complete configuration of your scanner in an easy way:

### **To configure your scanner:**

- **1)** Read the **Enter Configuration** code ONCE, available at the top of each page of configuration.
- **2)** Modify the desired parameters in one or more sections following the procedures given for each group. Some configuration codes require reading hex or numeric codes from the table in Appendix C.
- **3)** Read the **Exit and Save Configuration** code ONCE, available at the top of each page of configuration.

Reference notes describing the operation of the more complex parameters are given in chapter [4.](#page-100-1) 

# **Using DL Sm@rtSet**

DL Sm@rtSet is a Windows-based utility program providing a quick and user-friendly configuration method via the RS232 or USB-COM interfaces.

It also allows upgrading the software of the connected device (see the DL Sm@rtSet User's Manual for more details).

# **Copy Command**

A previously configured scanner (Master device), can be used to send its configuration directly to other scanners of the same type. The particular procedure for each device is given in par. [4.9.](#page-109-1)

# **Sending Configuration Strings from Host**

An alternative configuration method is provided in Appendix [A](#page-111-1) using the RS232 or USB interfaces. This method is particularly useful when many devices need to be configured with the same settings. Batch files containing the desired parameter settings can be prepared to configure devices quickly and easily.

# <span id="page-8-0"></span>**1 INTRODUCTION**

This manual provides all the necessary information for complete software configuration of various Presentation Scanner families.

Your scanner contains a built-in decoder and multi-standard interface.

It is designed for use in a wide variety of applications and environments including **commercial**, **office automation** and **retail** applications where large quantities of information need to be collected rapidly, easily and reliably.

It has several status indicator functions which are described in the next paragraph.

# **1.1 STATUS INDICATORS**

Several status indicators are available. They signal several operating conditions which are described in the tables below.

**H** = high tone **L** = low tone

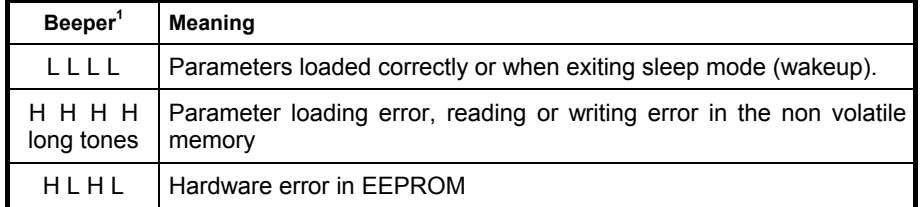

#### **SCANNER START-UP**

### **SCANNER CONFIGURATION**

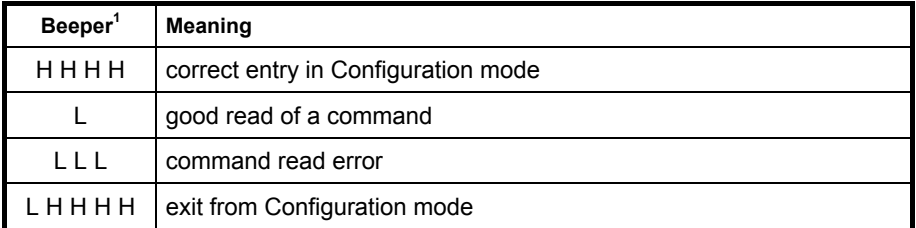

<sup>1</sup> only the Beeper Intensity command can modify these signals.

**H** = high tone **L** = low tone

## **SCANNER DATA ENTRY**

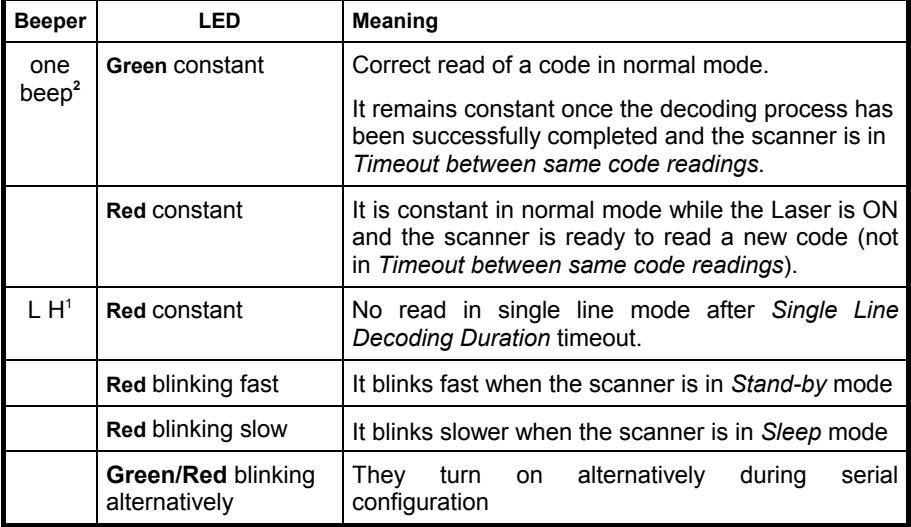

 $1$  only the Beeper Intensity command can modify these signals.

 $2$  the data entry good read tone is user-configurable with all the Beeper commands in the Reading Parameter section.

# <span id="page-10-1"></span><span id="page-10-0"></span>**2 INITIAL SETUP**

# **2.1 SINGLE LINE MODE**

When many barcodes are present in the same reading area, like in barcode price lists or in the case of configuration barcodes in this manual, selecting a specific barcode to read is not practical with the large raster pattern emitted by the presentation scanner, so a special single line scanning mode can be easily entered to perform this task. In this mode only a single scanning line is enabled so that aiming and reading barcodes becomes very easy.

To use single line mode for barcode reading follow the procedure below:

- 1. While the normal raster pattern is present, press the trigger. A single laser line will appear but barcodes cannot be decoded.
- 2. Position the presentation scanner over the code to read and press the trigger within 5 seconds to decode the code.

When using the scanner for data entry, a programmable timeout is provided to assure that the presentation scanner will return to raster mode if barcode reading is not successful in single line (*Single Line Decoding Duration*). Also a programmable timeout is available to manage how long to wait after successful reading before returning to raster mode (*Single Line Timeout OFF Before Raster*).

If you need to make consecutive readings in single line mode, simply repeat the procedure before the *Single Line Timeout OFF Before Raster* expires.

When in configuration, the scanner will remain in single line until the *Exit Configuration* barcode is read.

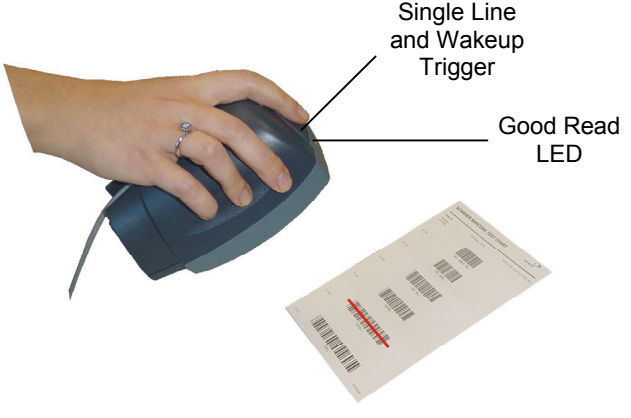

# <span id="page-11-0"></span>**2.2 INTERFACE SELECTION**

Follow the procedure to configure the interface required by your application

- USB Interface
- RS232 Interface
- Wedge Interface

# **2.2.1 USB Interface Configuration**

The USB interface is compatible with:

- Windows 98 (and later)
- Mac OS 8.0 (and later)
- IBM POS for Windows
- 4690 Operating System

#### **START-UP**

As with all USB devices, upon connection, the Host performs several checks by communicating with the presentation scanner. During this phase the green LED on the scanner blinks and normal operations are suspended. Two basic conditions must be met before the presentation scanner is ready to read codes, the correct USB driver must be loaded and sufficient power must be supplied to the reader.

For all systems, the correct USB driver for the default USB-KBD interface is included in the Host Operating System and will either be loaded automatically or will be suggested by the O.S. and should therefore be selected from the dialog box (the first time only).

If the Host supplies sufficient power to the reader, the start-up phase ends correctly, the green LED stops blinking and the reader emits the beep OK signal.

If the Host does not supply sufficient power to the reader, a dialog box will appear on the Host and the reader will be blocked (green LED continues blinking). In this case, disconnect the USB cable at the Host (green LED stops blinking), connect and power-up an external supply to the USB cable then reconnect the USB cable to the Host and close the dialog box. The reader emits the beep OK signal. You can now read codes. At this point you can read the USB interface configuration code according to your application. Load drivers from the O.S. (if requested). When configuring the USB-COM interface, the relevant files and drivers must be installed from the USB Device Installation software which can be downloaded from the web page http://www.datalogic.com.

The presentation scanner is ready.

#### **First Start-Up**

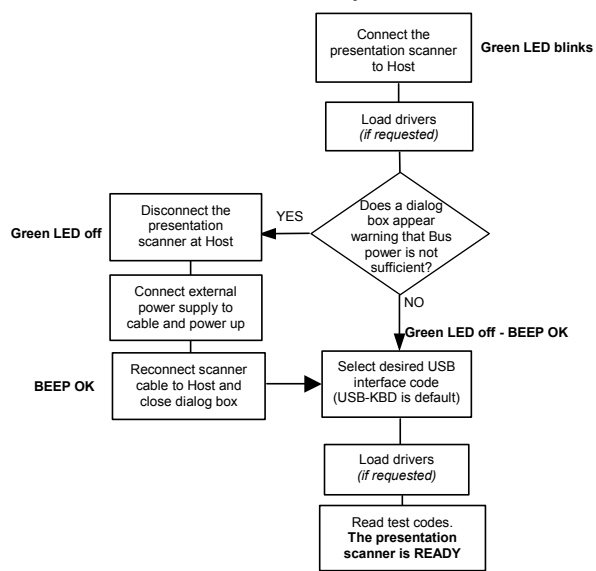

Successive start-ups will automatically recognize the previously loaded drivers. If external power is used, verify that external power is already supplied.

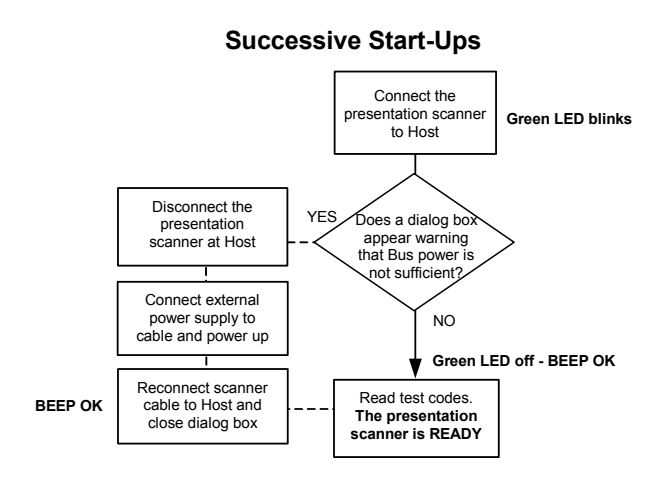

**USB INTERFACE** 

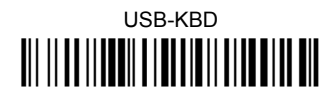

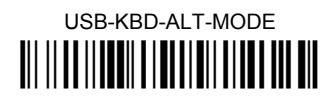

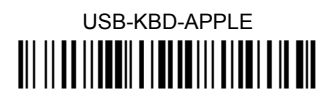

# USB-COM\*

USB-IBM-Table Top <u> AII II AA II AANII A INAI AND AND AIN NA III AN AND AN AND AN AND AN AND AIN AN AN AN AN AN AN AN AN AN AN AN</u>

**USB-IRM-Hand Held** 

 $\star$ When configuring USB-COM, the relevant files and drivers must be installed from the USB Device Installation software which can be downloaded from the web page (see http://www.datalogic.com).

#### <span id="page-14-0"></span> $2.2.2$ **RS232 Interface Selection**

Using Single Line Mode read the restore default code, then read the interface selection code for your application:

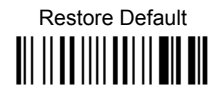

# **RS232 INTERFACE**

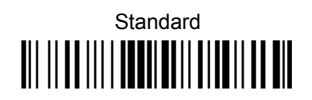

# **POS SYSTEMS**

# Nixdorf Mode A

Fujitsu <u> III IIIIIIIIIIIIIIIIIIIIIIIIIII</u>

ICL Mode 

For POS system default settings refer to par. 4.11

#### $2.2.3$ **Wedge Interface Selection**

<span id="page-15-0"></span> $\overline{2}$ 

Using Single Line Mode read the restore default code, then read the interface selection code for your application:

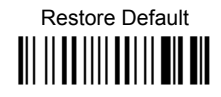

## **WEDGE INTERFACE**

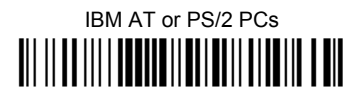

# **IBM XT**

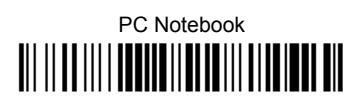

**IBM SURE1** 

IRM Terminal 3153 

### **WEDGE INTERFACE (CONTINUED)**

IBM Terminals 31xx, 32xx, 34xx, 37xx;

To select the interface for these IBM Terminals, read the correct KEY TRANSMISSION code. Select the KEYBOARD TYPE if necessary (default = advanced keyboard).

**KEY TRANSMISSION MODE** 

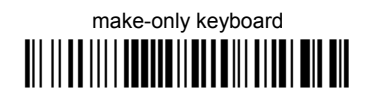

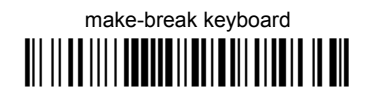

### **KEYROARD TYPE**

♦ advanced keyboard <u> Ali ilaa illa illa alaali alaa alaa all</u>

typewriter keyboard <u> All II an III a III ai an IIII an III an III an </u>

### AI T MODE

The following interface selection allows barcodes sent to the PC to be interpreted correctly independently from the Keyboard Nationality used. You do not need to make a Keyboard Nationality selection.

(default = Num Lock Unchanged). Make sure the Num Lock key on your keyboard is ON.

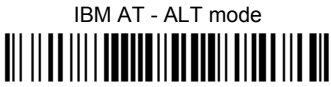

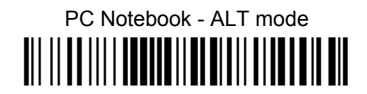

# **WEDGE INTERFACE (CONTINUED)**

**WYSE TERMINALS** 

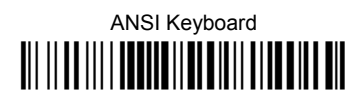

PC Keyboard 

ASCII Keyboard 

VT220 style Keyboard 

**DIGITAL TERMINALS** 

VT2xx/VT3xx/VT4xx 

**APPLE** (NOT AVAILABLE FOR DIAMOND™ D531)

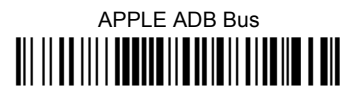

 $10$ 

#### <span id="page-18-0"></span>**IBM 46xx Interface Selection**  $224$

(IBM Devices only)

PORT 9B

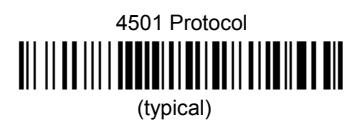

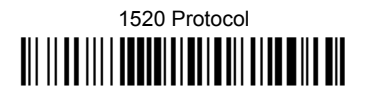

PORT<sub>5B</sub>

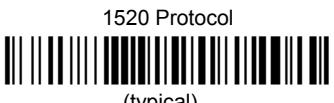

(typical)

4501 Protocol 

# **3 CONFIGURATION**

Once your scanner is setup, you can change the default parameters to meet your application needs. Refer to chapter [2 f](#page-10-1)or initial configuration in order to set the default values and select the interface for your application.

In this manual, the configuration parameters are divided into logical groups making it easy to find the desired function based on its reference group.

The first three groups are for Standard Interface parameter configuration, the fourth is only for IBM 46xx models:

- **RS232**
- **USB**
- **WEDGE**
- **IBM**

The following parameter groups are common to all interface applications:

**DATA FORMAT** parameters regard the messages sent to the Host system.

**POWER SAVE** manages overall current consumption in the reading device.

**READING PARAMETERS** control various operating modes and indicator status functioning.

**DECODING PARAMETERS** maintain correct barcode decoding in certain special reading conditions.

**CODE SELECTION** parameters allow configuration of a personalized mix of codes, code families and their options.

**ADVANCED FORMATTING PARAMETERS** allow code concatenation and advanced formatting of messages towards the Host.

<span id="page-19-0"></span>

# <span id="page-20-0"></span>**RS232 PARAMETERS**

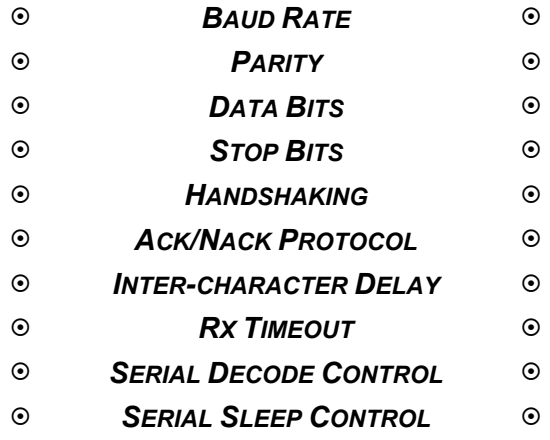

- **1.** Read the **Enter Configuration** code ONCE, available at the top of each page.
- **2.** Read configuration codes from the desired groups.

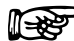

 $\mathbb{R}$  = Read the code and follow the procedure given

- = Default value
- **3.** Read the **Exit and Save Configuration** code ONCE, available at the top of each page.

<span id="page-21-0"></span>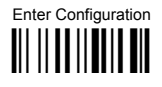

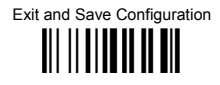

**BAUD RATE** 

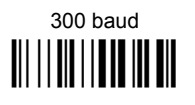

1200 baud 

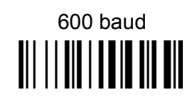

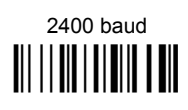

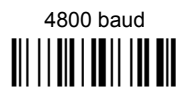

 $\triangle$  9600 baud 

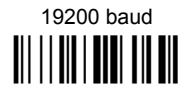

38400 baud 

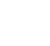

<span id="page-22-0"></span>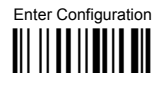

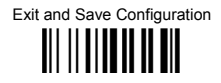

**PARITY** 

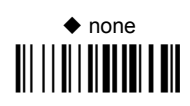

even parity 

odd parity 

**DATA BITS** 

7 bits 

 $\triangle$  8 bits 

<span id="page-23-0"></span>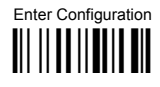

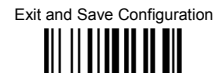

**STOP BITS** 

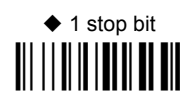

2 stop bits 

**HANDSHAKING** 

 $\triangle$  disable 

hardware (RTS/CTS) 

software (XON/XOFF) 

RTS always ON 

See par. 4.1.1 for details.

<span id="page-24-0"></span>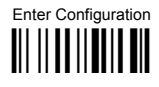

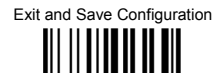

# **ACK/NACK PROTOCOL**

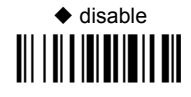

enable 

See par. 4.1.2 for details.

# **INTER-CHARACTER DELAY**

delay between characters transmitted to Host

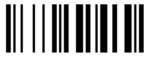

Read 2 numbers from the table where:

 $00 = \text{DELAY}$  disabled  $01-99 =$  DELAY from 1 to 99 milliseconds

 $\blacklozenge$  delay disabled

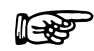

<span id="page-25-0"></span>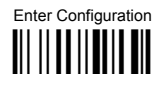

Exit and Save Configuration 

# **RX TIMFOUT**

timeout control in reception from Host

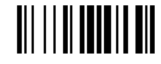

#### Read 2 numbers from the table where:

 $00 = 7$ IMFOUT disabled  $01-99 =$  TIMEOUT from .1 to 9.9 seconds

 $\bullet$  rx timeout 5 seconds

See par. 4.1.3 for details.

# **SERIAL DECODE CONTROL**

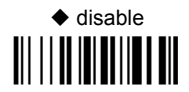

enable and select characters

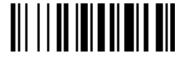

#### Read 2 characters from the Hex/Numeric table in the range 00-FE where:

- First Character enables decoding
- Second Character inhibits decoding until the first character is received again.  $\equiv$

See par. 4.1.4 for details.

<span id="page-26-0"></span>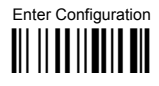

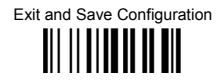

# **SERIAL SLEEP CONTROL**

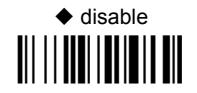

# enable and select characters

#### Read 2 characters from the Hex/Numeric table in the range 00-FE where:

- First Character immediately puts the scanner in sleep.
- Second Character immediately wakesup the scanner. ÷.

See par. 4.1.5 for details.

# <span id="page-27-0"></span>**USB PARAMETERS**

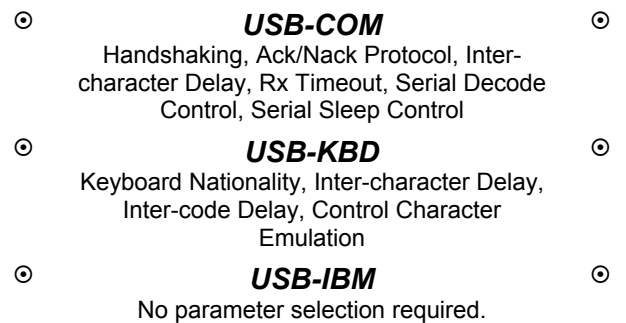

- **1.** Read the **Enter Configuration** code ONCE, available at the top of each page.
- **2.** Read configuration codes from the desired groups.

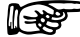

 $\mathbb{R}$  = Read the code and follow the procedure given

- = Default value
- **3.** Read the **Exit and Save Configuration** code ONCE, available at the top of each page.

<span id="page-28-0"></span>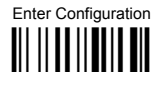

**USB-COM** 

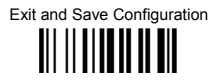

## **HANDSHAKING**

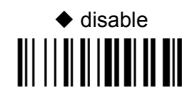

hardware (RTS/CTS) 

software (XON/XOFF) 

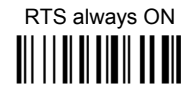

See par. 4.1.1 for details.

# **ACK/NACK PROTOCOL**

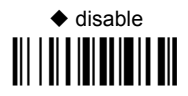

enable 

See par. 4.1.2 for details.

<span id="page-29-0"></span>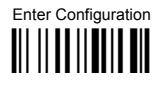

**USB-COM** 

Exit and Save Configuration III II IIIIII II III

## **INTER-CHARACTER DELAY**

delay between characters transmitted to Host

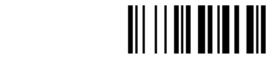

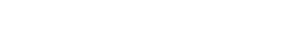

### Read 2 numbers from the table where:

- $00 =$  DFI AY disabled
- $01-99 =$  DFI AY from 1 to 99 milliseconds

 $\blacklozenge$  delay disabled

**RX TIMFOUT** 

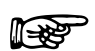

timeout control in reception from Host

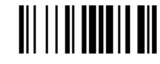

#### Read 2 numbers from the table where:

 $00 =$  TIMEOUT disabled 01-99 = TIMEOUT from .1 to 9.9 seconds

 $\triangle$  rx timeout 5 seconds

See par. 4.1.3 for details.

<span id="page-30-0"></span>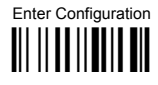

**USB-COM** 

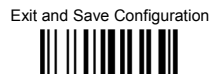

# **SERIAL DECODE CONTROL**

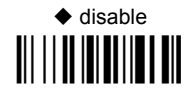

# enable and select characters

#### Read 2 characters from the Hex/Numeric table in the range 00-FE where:

- First Character enables decoding  $\equiv$
- Second Character inhibits decoding until the first character is received again.

See par. 4.1.4 for details.

# **SERIAL SI FEP CONTROL**

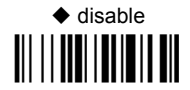

enable and select characters III IIIIIIIIIIIIIIIIIII

Read 2 characters from the Hex/Numeric table in the range 00-FE where:

- First Character immediately puts the scanner in sleep.
- Second Character immediately wakesup the scanner.

See par. 4.1.5 for details.

<span id="page-31-0"></span>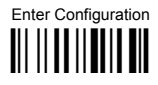

**USB-KBD** 

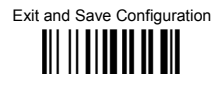

# **KEYBOARD NATIONALITY**

Not Available for USB-KBD-ALT-MODE Interface

This parameter default value is restored through the Interface Selection code and not Restore Default.

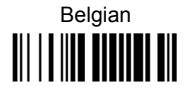

French III IIIIIIIIIIIIIIIIIII

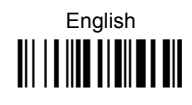

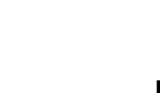

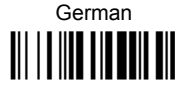

Japanese 

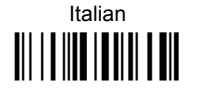

Spanish III IIIIIIIIIIIIIIIIIII

> Swedish

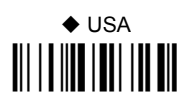

<span id="page-32-0"></span>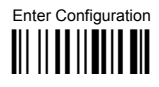

**USB-KBD** 

Exit and Save Configuration 

# **INTER-CHARACTER DEI AY**

delay between characters transmitted to Host

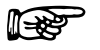

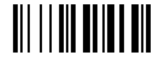

#### Read 2 numbers from the table where:

DEI AY disabled  $00 =$  $01-99 =$ DELAY from 1 to 99 milliseconds

◆ delay disabled

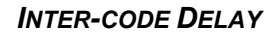

delay between codes transmitted to Host

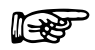

# III IIIIIIIIIIIIII

#### Read 2 numbers from the table where:

 $00 =$ DELAY disabled  $01-99 =$ DELAY from 1 to 99 seconds

 $\blacklozenge$  delay disabled

# **CONTROL CHARACTER EMULATION**

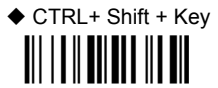

CTRL + Key 

# <span id="page-33-0"></span>**WEDGE PARAMETERS**

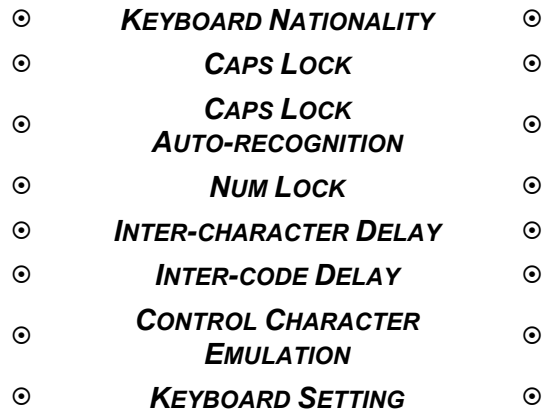

- **1.** Read the **Enter Configuration** code ONCE, available at the top of each page.
- **2.** Read configuration codes from the desired groups.

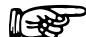

 $\mathbb{R}$  = Read the code and follow the procedure given

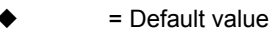

**3.** Read the **Exit and Save Configuration** code ONCE, available at the top of each page.

.

<span id="page-34-0"></span>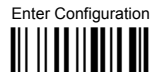

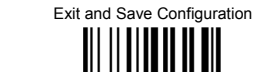

# **KEYBOARD NATIONALITY**

**WEDGE** 

This parameter default value is restored through the Interface Selection code and not Restore Default.

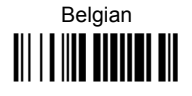

French 

Italian 

Swedish 

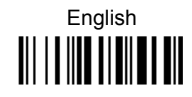

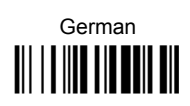

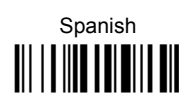

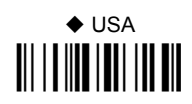

The Japanese Keyboard Nationality selection is valid only for IBM AT compatible PCs.

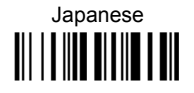

<span id="page-35-0"></span>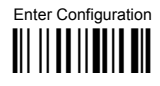

**WEDGE** 

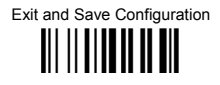

# **CAPS LOCK**

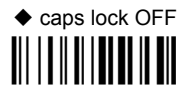

# caps lock ON

Select the appropriate code to match your keyboard caps lock status.

Note: Caps lock manual configuration is ignored when Caps Lock Auto-Recognition is enabled.

For PC Notebook interface selections, the caps lock status is automatically recognized. therefore this command is not necessary.

**CAPS LOCK AUTO-RECOGNITION (IBM AT COMPATIBLE ONLY)** 

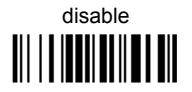

 $\triangle$  enable
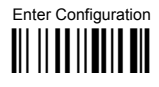

**WEDGE** 

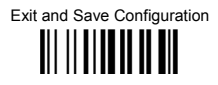

#### **NUMLOCK**

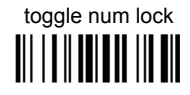

## num lock unchanged

This selection is used together with the Alt Mode interface selection for AT or Notebook PCs.

It changes the way the Alt Mode procedure is executed, therefore it should be set as follows:

- if your keyboard Num Lock is normally on use num lock unchanged  $\bullet$
- if your keyboard Num Lock is normally off use toggle num lock  $\bullet$

In this way the device will execute the Alt Mode procedure correctly for your application.

#### **INTER-CHARACTER DEI AY**

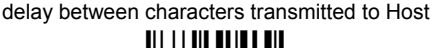

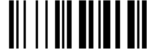

#### Read 2 numbers from the table where:

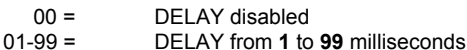

 $\blacklozenge$  delay disabled

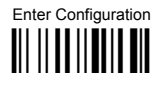

**WEDGE** 

Exit and Save Configuration III IIIIIIIIIIIIIIII

## **INTER-CODE DELAY**

delay between codes transmitted to Host

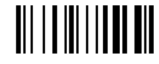

#### Read 2 numbers from the table where:

DELAY disabled  $00 =$  $01-99 =$ DELAY from 1 to 99 seconds

 $\blacklozenge$  delay disabled

**CONTROL CHARACTER EMULATION** 

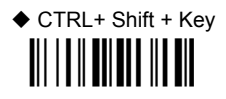

CTRL + Key III IIII IIIIIIII III

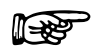

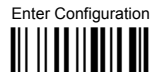

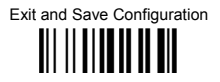

#### **KFYROARD SETTING**

#### AI PHANUMERIC KEYROARD SETTING

The scanner can be used with terminals or PCs with various keyboard types and nationalities through a simple keyboard setting procedure.

The type of computer or terminal must be selected before activating the keyboard setting command

Keyboard setting consists of communicating to the scanner how to send data corresponding to the keyboard used in the application. The keys must be set in a specific order.

Press and release a key to set it.

Some characters may require more than one key pressed simultaneously during normal use (refer to the manual of your PC or terminal for keyboard use). The exact sequence must be indicated to the scanner in this case pressing and releasing the different keys.

#### Example:

If one has to press the "Shift" and "4" keys simultaneously on the keyboard to transmit the character "\$" to the video, to set the "\$", press and release "Shift" then press and release "4".

Each pressed and released key must generate an acoustic signal on the scanner, otherwise repress the key. Never press more than one key at the same time, even if this corresponds to the normal use of your keyboard.

Press "Backspace" to correct a wrong key entry. In this case the scanner emits 2 beeps.

Note: "CAPS LOCK" and "NUM LOCK" must be off before starting the keyboard setting procedure. "SHIFT" must be repressed for each character and cannot be substituted by "CAPS LOCK"

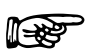

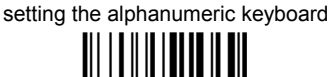

Read the code above

Press the keys shown in the following table according to their numerical order:

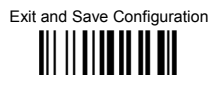

Some ASCII characters may be missing as this depends on the type of keyboard: these are generally particular characters relative to the various national symbologies. In this case:

- The first 4 characters (Shift, Alt, Ctrl, and Backspace) can only be substituted with keys not used, or substituted with each other.
- characters can be substituted with other single symbols (e.g. "SPACE") even if not included in the barcode set used.
- characters can be substituted with others corresponding to your keyboard.

#### The scanner signals the end of the procedure with 2 beeps indicating the keys have been registered.

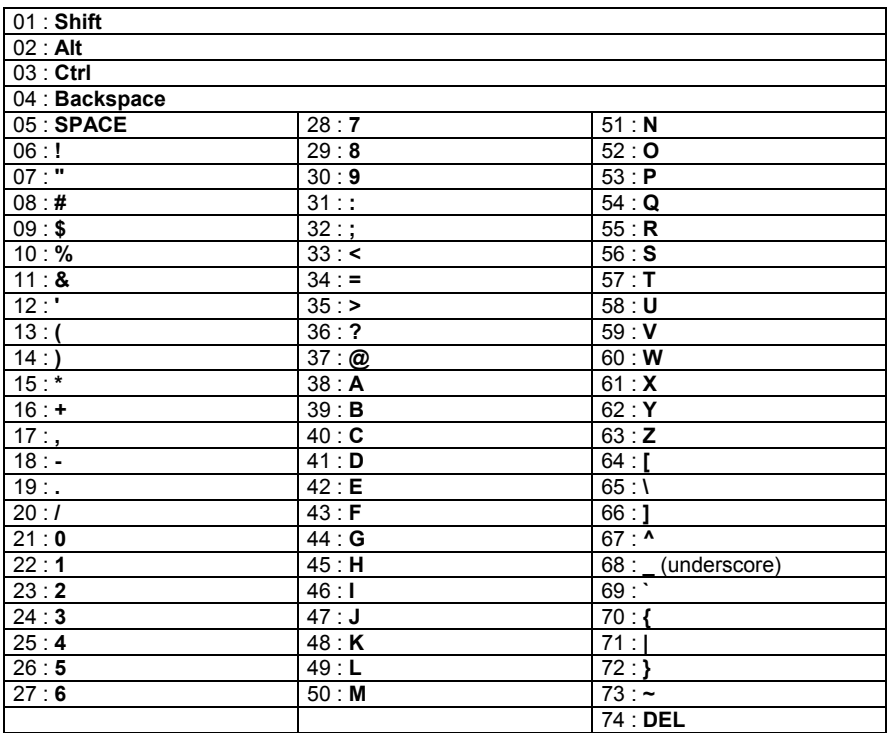

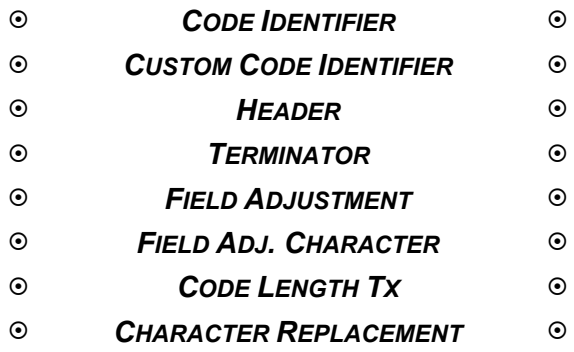

- **1.** Read the **Enter Configuration** code ONCE, available at the top of each page.
- **2.** Read configuration codes from the desired groups.

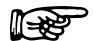

 $\mathbb{R}$  = Read the code and follow the procedure given

= Default value

**3.** Read the **Exit and Save Configuration** code ONCE, available at the top of each page.

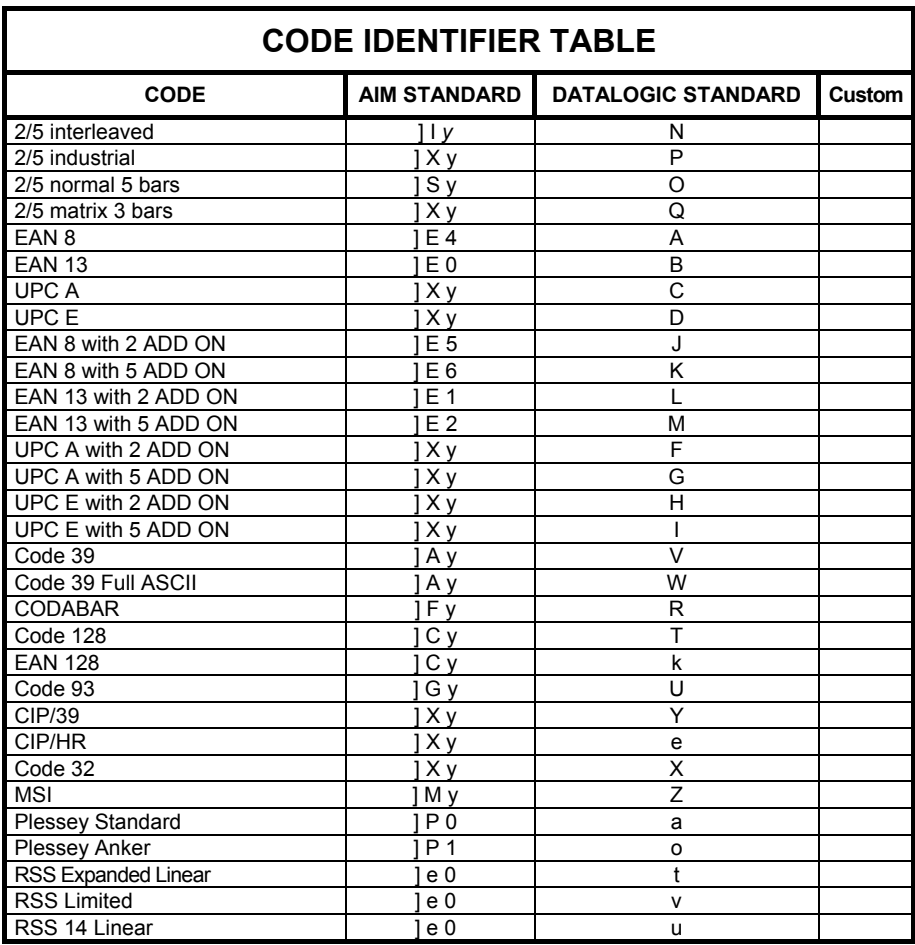

- AIM standard identifiers are not defined for all codes: the X identifier is assigned to the code for which the standard is not defined. The *y* value depends on the selected options (check digit tested or not, check digit tx or not, etc.).
- When customizing the Datalogic Standard code identifiers, 1 or 2 identifier characters can be defined for each code type. If only 1 identifier character is required, the second character must be selected as **FF** (disabled).
- The code identifier can be singly disabled for any code by simply selecting **FF** as the first identifier character.
- Write in the Custom character identifiers in the table above for your records.

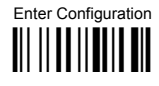

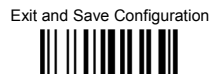

#### **CODE IDENTIFIER**

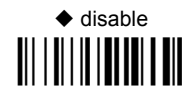

Datalogic standard 

AIM standard 

custom 

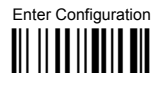

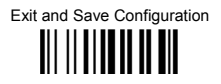

#### **CUSTOM CODE IDENTIFIER**

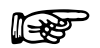

define custom code identifier(s) 

- 1 Read the above code. (Code Identifiers default to Datalogic standard, see table on previous page).
- 2 Select the code type from the code table in Appendix B for the identifier you want to change.
- 3 You can define 1 or 2 identifier characters for each code type. If only 1 identifier character is required, the second character must be selected as FF (disabled). Read the hexadecimal value corresponding to the character(s) you want to define as identifiers for the code selected in step  $\oslash$ : valid characters are in the range **00-FE**.

Example: To define Code 39 Code Identifier =  $\omega$ 

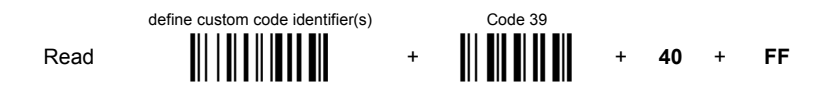

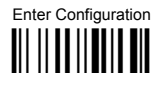

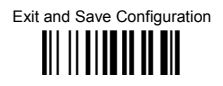

#### **HEADER**

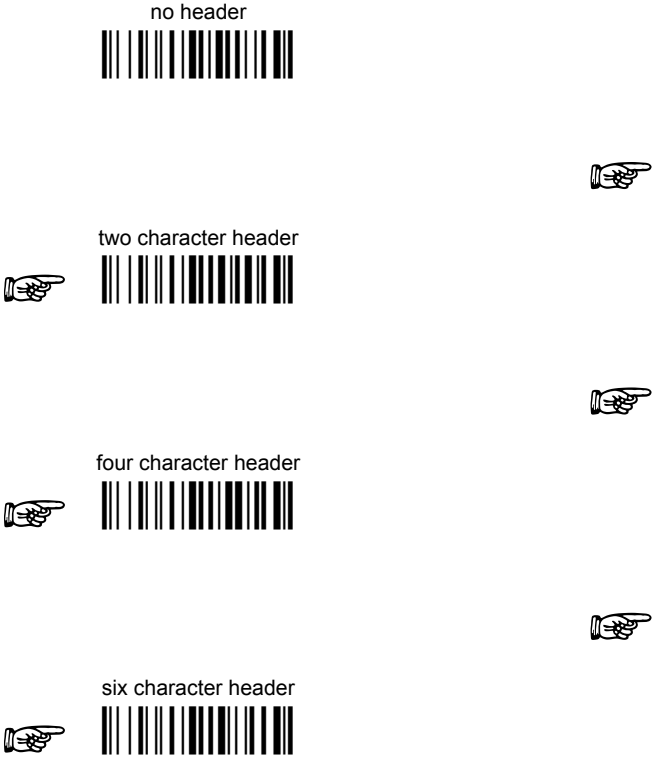

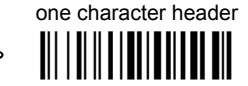

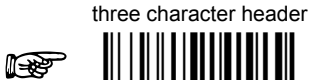

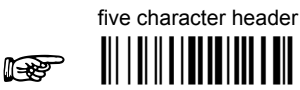

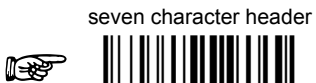

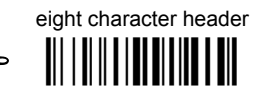

After selecting one of the desired Header codes, read the character(s) from the HEX table. Example:

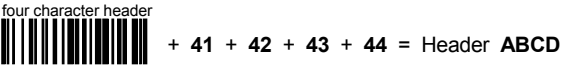

For more details see par. 4.2.1.

 $\mathbb{R}$ 

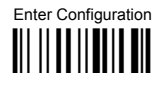

 $\mathbb{R}$ 

 $\mathbb{R}$ 

## **DATA FORMAT**

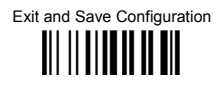

#### **TFRMINATOR**

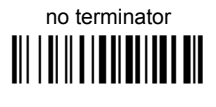

two character terminator 

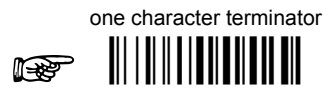

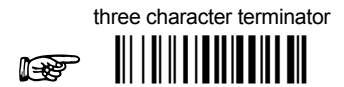

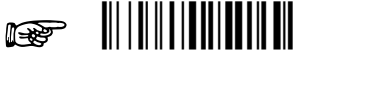

six character terminator 

four character terminator

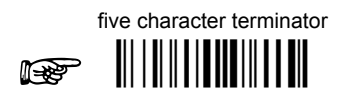

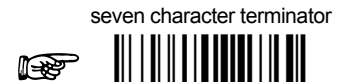

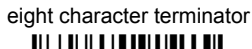

 $\mathbb{R}$ 

After selecting one of the desired Terminator codes, read the character(s) from the HEX table. Example:

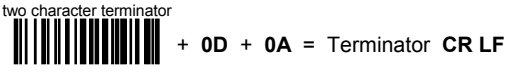

For more details see par. 4.2.1.

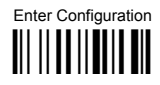

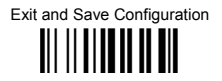

#### FIFI D ADJUSTMENT

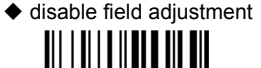

Field adjustment allows a number of characters  $n$ , to be added to or subtracted from the barcode read. The adjustment can be different for each enabled code type. To define the field adjustment:

10 Read the enable field adjustment code:

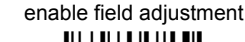

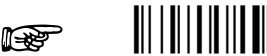

- 2 Select the code type from the Code Identifier Table in Appendix B.
- 3 Select the type of adjustment to perform:

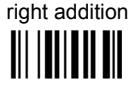

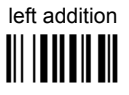

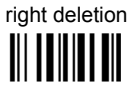

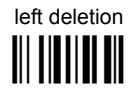

4 Read a number in the range 01 - 32 from the Hex/Numeric Table to define how many characters to add or delete:

#### Conditions:

- Adjustment is only performed on the barcode data, the Code Identifier and Code Length Transmission fields are not modified by the field adjustment parameter.
- If the field setting would subtract more characters than exist in the barcode, the subtraction will take place only to code length 0.
- You can set up to a maximum of 10 different field adjustments on the same barcode  $\bullet$ family or on different barcode families.

**Example:** To add 4 characters to the right of Standard Code 39 Codes:

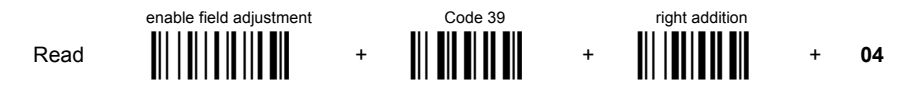

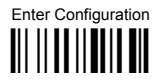

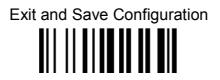

#### FIFI D ADJUSTMENT CHARACTER

10 Read the field adiustment character code:

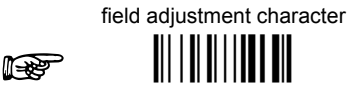

2 Read the hexadecimal value corresponding to the character you want to use for field adjustment. Valid characters are in the range 00-FE.

#### Example:

To define the field adjustment character =  $A$ :

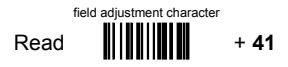

## **CODE LENGTH TX**

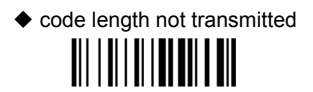

code length transmitted in variable-digit format

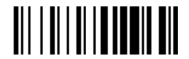

code length transmitted in fixed 4-digit format

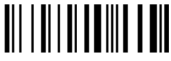

The code length is transmitted in the message after the Headers and Code Identifier characters. The code length is calculated after performing any field adjustment operations.

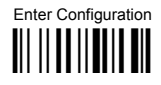

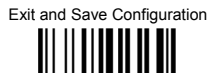

#### **CHARACTER REPI ACEMENT**

 $\blacklozenge$  disable character replacement <u> All I all an ann an </u>

This parameter allows up to three characters to be replaced from the barcode read. These substitutions are stored in memory. To define each character replacement:

 $\bigcirc$ Read one of the following character replacement codes:

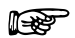

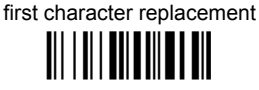

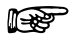

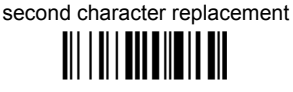

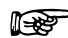

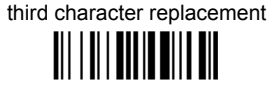

 $(2)$ From the Code Identifier Table in Appendix B, read the Code Identifier for the desired code family.

 $\theta$  = character replacement will be effective for all code families.

- $(3)$ From the Hex/Numeric Table read two characters corresponding to the Hex value (00-FE) which identifies the character to be replaced.
- $\overline{A}$ From the Hex/Numeric Table read two characters corresponding to the Hex value (00-FE) which identifies the new character to replace.  $FF =$  the character to be replaced will be substituted with no character, that is, it will be removed from the code.

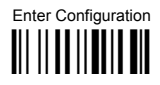

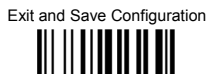

#### Example:

The following strings define:

- $\mathbf{1}$ . First Character Replacement: substitution in Code 39 barcodes of all occurrences of the 0 character with the 1 character.
- $\overline{2}$ Second Character Replacement: substitution in Code 39 barcodes of all occurrences of the A character with the B character

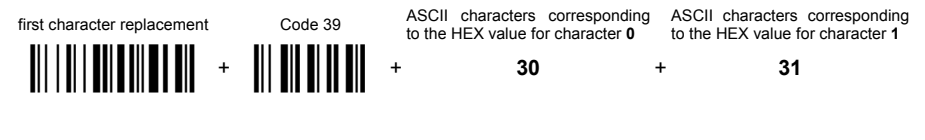

For Code 39 codes containing the string "0123", the contents transmitted will be "1123".

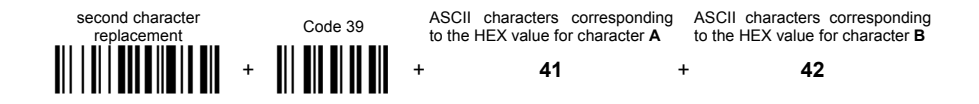

For Code 39 codes containing the string "ABCD", the contents transmitted will be "BBCD".

# **POWER SAVE**

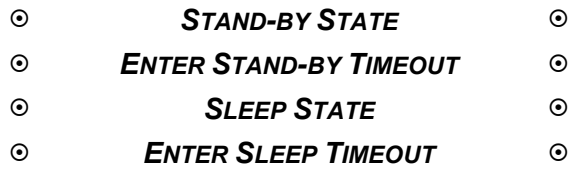

- **1.** Read the **Enter Configuration** code ONCE, available at the top of each page.
- **2.** Read configuration codes from the desired groups.

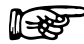

 $\mathbb{R}$  = Read the code and follow the procedure given

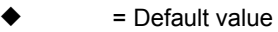

**3.** Read the **Exit and Save Configuration** code ONCE, available at the top of each page.

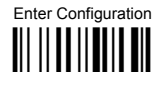

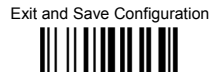

## **STAND-BY STATE**

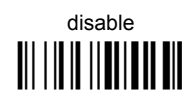

 $\triangle$  enable 

See par. 4.3.1 for details.

#### **ENTER STAND-BY TIMEOUT**

1 minute 

 $\triangle$  5 minutes 

15 minutes 

25 minutes 

See par. 4.3.2 for details.

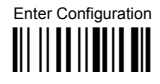

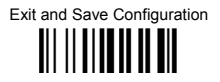

#### **SLEEP STATE**

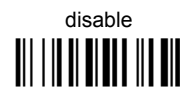

## $\triangle$  enable

See par. 4.3.3 for details.

#### **ENTER SLEEP TIMEOUT**

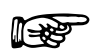

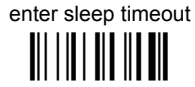

#### Read 2 numbers in the range 01-99:

01-99 = corresponds to a max. 99 min. delay before entering the Sleep state.

See par. 4.3.4 for details.

# **READING PARAMETERS**

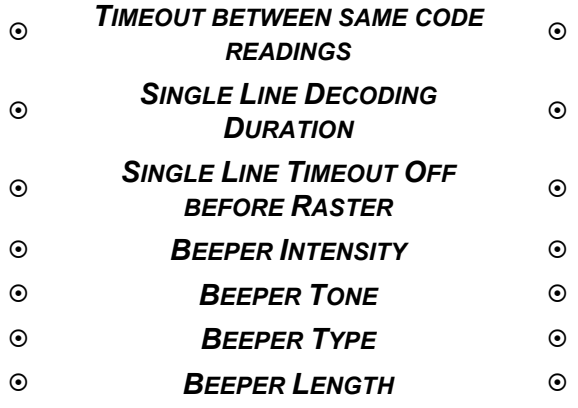

- **1.** Read the **Enter Configuration** code ONCE, available at the top of each page.
- **2.** Read configuration codes from the desired groups.

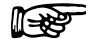

 $\mathbb{R}$  = Read the code and follow the procedure given

- 
- = Default value
- **3.** Read the **Exit and Save Configuration** code ONCE, available at the top of each page.

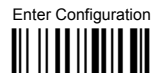

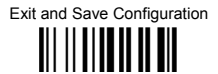

#### **TIMFOUT BETWEEN SAME CODE READINGS**

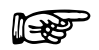

timeout between same code readings

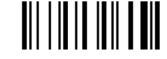

Limits same code consecutive reading.

#### Read 2 numbers in the range 01-99:

- 01 to 99 = timeout from 0.1 to 9.9 seconds for which the code must be removed (no decoding) before a consecutive read on same code.
- $\triangle$  timeout = 0.3 sec.

See par. 4.4.1 for details.

#### **SINGLE LINE DECODING DURATION**

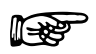

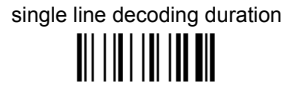

#### Read 2 numbers in the range 01-20:

01 to 20 = timeout from 1 to 20 seconds before passing to the Single Line Timeout OFF Before Raster.

 $\triangle$  duration = 5 sec

See par. 4.4.2 details.

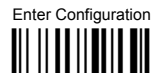

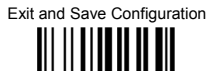

#### **SINGLE LINE TIMEOUT OFF BEFORE RASTER**

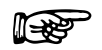

single line timeout OFF before raster 

#### Read 1 number in the range 1-9:

1 to  $9 =$ timeout from 1 to 9 seconds before re-entering Raster mode

 $\triangle$  timenut = 2 sec

See par. 4.4.3 for details.

### **BEEPER INTENSITY**

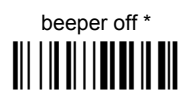

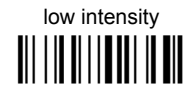

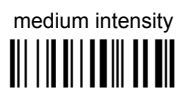

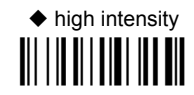

\* This sets the beeper OFF for data entry, while for all other beeper signals it has the meaning "very low intensity". The Beeper Intensity parameter is effective for all operating conditions described in par. 1.1.

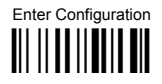

## **READING PARAMETERS**

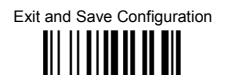

#### **BEEPER TONE**

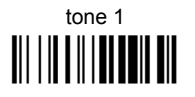

 $tone<sub>3</sub>$ 

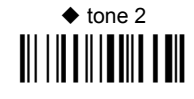

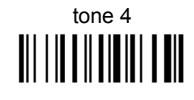

**BEEPER TYPE** 

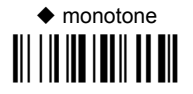

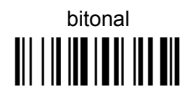

**BEEPER LENGTH** 

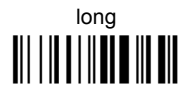

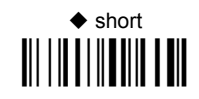

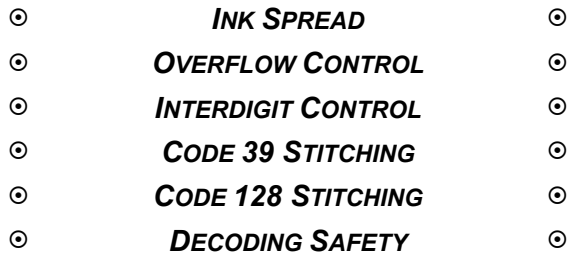

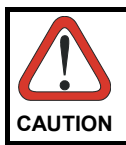

*anging these parameter values read the descriptions in Before ch par. [4.5.](#page-106-3)* 

- **1.** Read the **Enter Configuration** code ONCE, available at the top of each page.
- **2.** Read configuration codes from the desired groups.
	- = Default value
- **3.** Read the **Exit and Save Configuration** code ONCE, available at the top of each page.

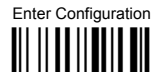

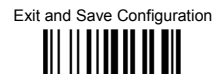

#### **INK SPREAD**

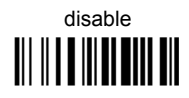

 $\triangle$  enable 

See par. 4.5.1 for details.

#### **OVERFLOW CONTROL**

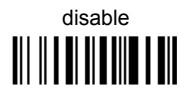

 $\triangle$  enable 

See par. 4.5.2 for details.

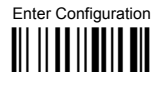

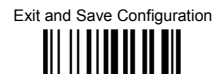

### **CODE 39 STITCHING**

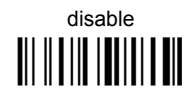

 $\triangle$  enable 

See par. 4.5.4 for details.

#### **CODE 128 STITCHING**

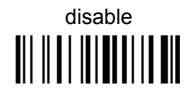

 $\triangle$  enable 

See par. 4.5.4 for details.

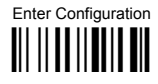

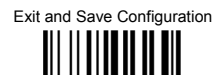

#### **INTERDIGIT CONTROL**

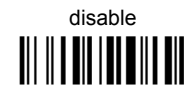

 $\triangle$  enable 

See par. 4.5.3 for details.

### **DECODING SAFETY**

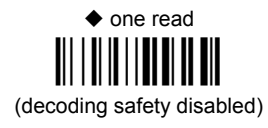

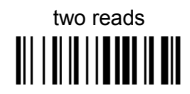

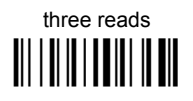

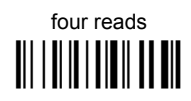

Required number of good reads before accepting code.

# **CODE SELECTION**

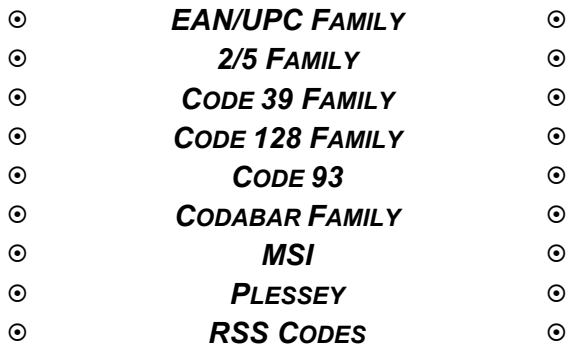

- **1.** Read the **Enter Configuration** code ONCE, available at the top of each page.
- **2.** Read configuration codes from the desired groups.

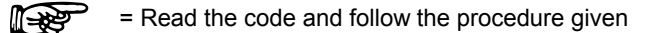

- = Default value
- **3.** Read the **Exit and Save Configuration** code ONCE, available at the top of each page.

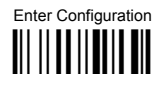

## **CODE SELECTION**

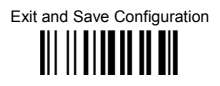

## DISABLES ALL CODE FAMILIES

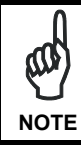

The scanner allows up to 5 code selections. This does not limit the number of CODES enabled to 5, as it depends on the code family.

#### **SINGLE** SFI FCTIONS =

- **ONE** combination code from the EAN family
- ONE code from the 2/5 family

#### **Example**

5 code selections:

- 1. 2/5 Interleaved
- 2. 2/5 Industrial
- 3. Code 128 + EAN 128
- 4. Code 39 Full ASCII + Code 32
- 5. UPC A/UPC E

In this section all SINGLE code selections are underlined and in bold.

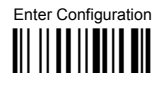

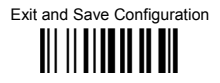

## **EAN/UPC FAMILY**

disable the family

 $\circ$ Read the desired family code

#### Note:

Since the EAN/UPC without ADD ON code selection is enabled by default, to correctly enable another selection, first disable the family.

## EAN 8/EAN 13/UPC A/UPC E with and without ADD ON <u> Ali ali ali ali ali</u>

Set EAN/UPC Autodiscriminate Decoding Safety

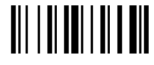

#### Read 2 numbers in the range 02-30:

02 to 30 = from 2 to 30 reads before transmitting the  $EAN/UPC$ code without ADD ON.

 $\triangle$  15 reads

See par. 4.6.1 for details.

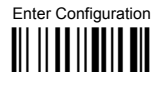

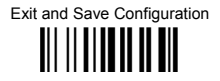

#### **WITHOUT ADD ON**

## ← EAN 8/EAN 13/UPC A/UPC E

**EAN 8/EAN 13**  $\| \|\| \|\| \|\| \|\| \|\| \|\| \|\|$ 

**UPC A/UPC E**  $\frac{1}{2}$ 

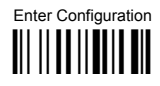

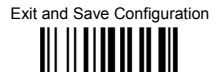

#### WITH ADD ON 2 AND 5

EAN 8/EAN 13/UPC A/UPC E 

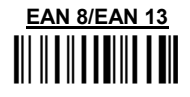

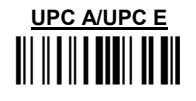

**WITH ADD ON 2 ONLY** 

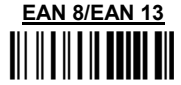

**UPC A/UPC E**  $\frac{1}{2}$ 

**WITH ADD ON 5 ONLY** 

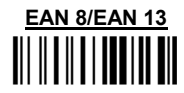

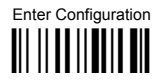

## **CODE SELECTION**

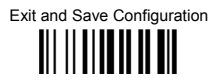

#### WITH ADD ON ONLY FOR SELECTED PREFIXES

♦ Disable EAN/UPC ADD ON only for **Selected Prefixes** 

# Enable EAN/UPC ADD ON only for **Selected Prefixes**

If enabling this option, it is necessary to select the desired prefixes by scanning the corresponding codes given in the following section.

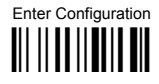

**CODE SELECTION** 

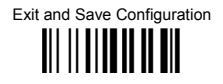

#### SELECT FAN/UPC PREFIXES

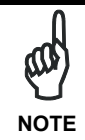

When scanning the following codes, barcodes starting with the selected prefixes will only be accepted including ADD ON. If no ADD ON has been found, the barcode will not be accepted. Barcodes starting with different characters are accepted only without ADD ON.

## ♦ Cancel All Selections

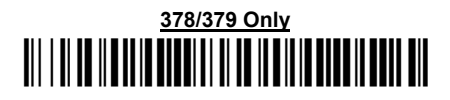

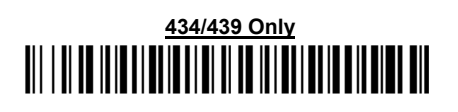

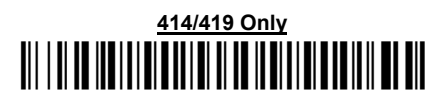

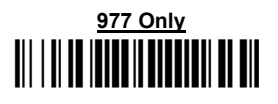

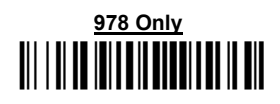

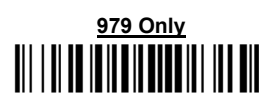

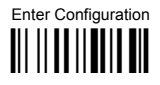

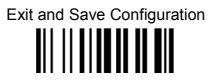

#### EAN/UPC CHECK DIGIT TX SELECTIONS

For each code type in this family you can choose to transmit the check digit or not

#### **CHECK DIGIT TRANSMISSION**

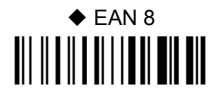

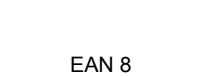

**NO CHECK DIGIT TRANSMISSION** 

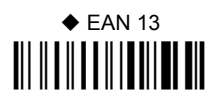

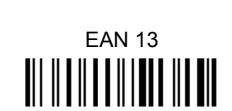

# $\triangle$  UPC A

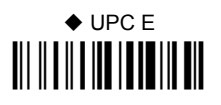

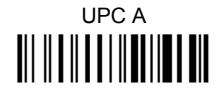

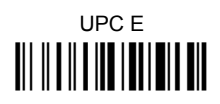

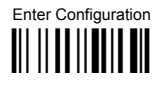

## **CODE SELECTION**

Exit and Save Configuration 

#### **CONVERSION OPTIONS**

UPC E to UPC A conversion 

LIPC E to EAN 13 conversion 

UPC A to FAN 13 conversion 

FAN 8 to FAN 13 conversion 

Enable only ISBN conversion **THEFT THE THEFT** 

Enable only ISSN conversion 

Enable both ISBN and ISSN conversion

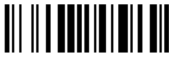

Disable both ISBN and ISSN conversion 

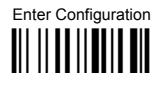

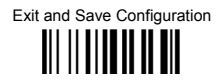

## $2/5$  FAMII Y

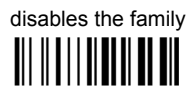

1 Read the desired family code

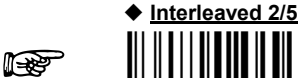

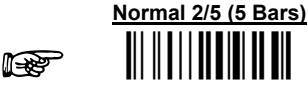

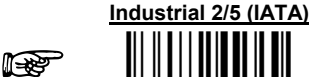

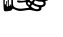

11 Rep

Matrix 2/5 (3 Bars)

The pharmaceutical code below is part of the 2/5 family but has no check digit or code length selections.

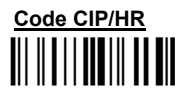

French pharmaceutical code

 $(2)$ Read a check digit selection

**CHECK DIGIT TABLE** 

no check digit control 

♦ check digit control and transmission III TIIIITTII

check digit control without transmission

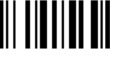

- 3 Read 4 numbers for the code length where:
- First  $2$  digits = minimum code  $\equiv$ length.
- Second 2 digits = maximum code length.

The maximum code length is 99 characters

The minimum code length must always be less than or equal to the maximum.

Examples:

 $0199 =$  variable from 1 to 99 digits in the code.

 $1010 = 10$  digit code length only.

Default character range: 06-99
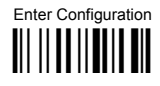

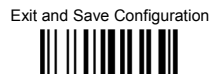

#### **CODE 39 FAMILY**

disables the family 

1 Read the desired family code

2 Read a check digit selection

#### **CHECK DIGIT TABLE**

◆ no check digit control 

> check digit control and transmission

check digit control without transmission III IIIIIIIIIII

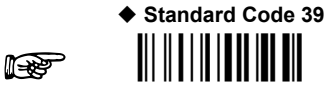

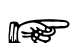

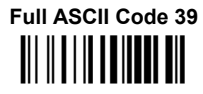

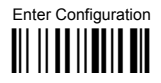

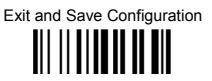

The pharmaceutical codes below are part of the Code 39 family but have no check digit selections.

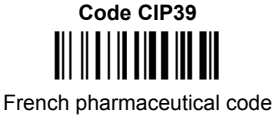

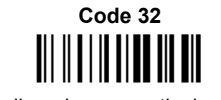

#### Italian pharmaceutical code

#### **CODE LENGTH (optional)**

The code length selection is valid for the entire Code 39 family

Read the code  $+4$  numbers for the code length where:

First 2 digits = minimum code length.

Second 2 digits = maximum code length.

The maximum code length is 99 characters.

The minimum code length must always be less than or equal to the maximum.

Examples:  $0199$  = variable from 1 to 99 digits in the code.  $1010$  = 10 digit code length only.

Default character range: 04-99

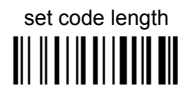

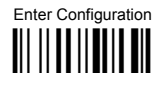

Exit and Save Configuration 

#### CODE 128 FAMILY

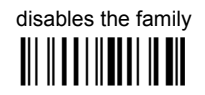

1 Read the desired family code

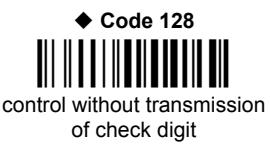

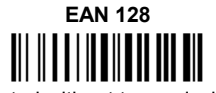

control without transmission of check digit

#### Transmit GS Before Code

Code EAN 128 uses the ASCII <GS> character to separate a variable length code field from the next code field. This character can also be transmitted before the code.

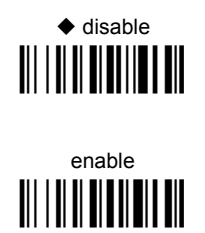

If the <GS> character has been modified in the Character Replacement parameter, the new character is affected by this command.

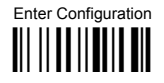

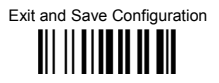

#### **CODE LENGTH (optional)**

The code length selection is valid for the entire Code 128 family.

Read the code + 4 numbers for the code length where:

First 2 digits = minimum code length

Second 2 digits = maximum code length

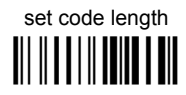

The maximum code length is 99 characters. The minimum code length must always be less than or equal to the maximum.

Examples: 0199 = variable from 1 to 99 digits in the code. 1010= 10 digit code length only.

Default character range: 01-99

The length is calculated on the output string.

#### $CODF$  93

# A disables the code

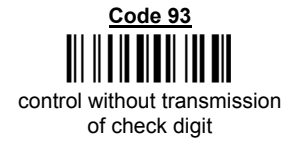

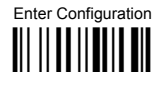

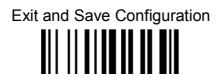

#### **CODABAR FAMILY**

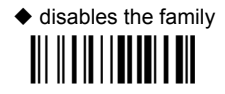

10 Read the desired equality control code

Read a start/stop transmission  $(2)$ selection

> **START/STOP CHARACTER TRANSMISSION**

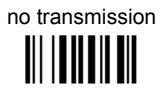

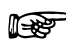

াক্রি

**Standard Codabar** 

**Standard Codabar** 

no start/stop character equality control

start/stop character equality control

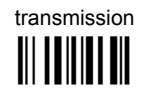

#### **CODE LENGTH (optional)**

The code length selection is valid for the entire Codabar family

Read the code + 4 numbers for the code length where:

First 2 digits = minimum code length.

Second 2 digits = maximum code length.

The maximum code length is 99 characters.

The minimum code length must always be less than or equal to the maximum.

Examples:  $0199$  = variable from 1 to 99 digits in the code.  $1010$  = 10 digit code length only.

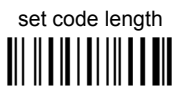

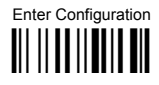

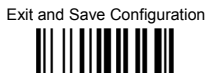

#### **START/STOP CHARACTER CASE IN TRANSMISSION**

The start/stop character case selections below are valid for the entire Codabar family:

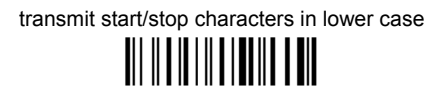

transmit start/stop characters in upper case

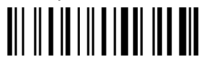

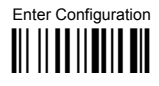

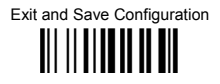

**MSI** 

 $\blacklozenge$  disables the family 

Enable the code by selecting one of the check digit selections.

no check digit control 

> MOD10 check digit control no check digit transmission

MOD10 check digit control check digit transmission <u> Ali il al alia di Ilian di Ili</u>

> MOD11 - MOD10 check digit control no check digit transmission

MOD11 - MOD10 check digit control check digit transmission III III IIIIII IIIIIIIII

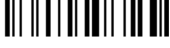

MOD10 - MOD10 check digit control no check digit transmission

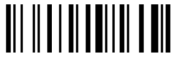

MOD10 - MOD10 check digit control check digit transmission III III IIIIII IIIIIII

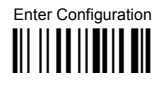

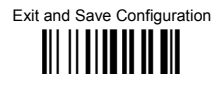

#### **PI ESSEY**

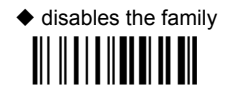

Enable the code by selecting one of the check digit selections.

#### **Standard Plessey**

no check digit control 

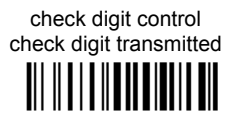

check digit control check digit not transmitted **III IIIIIIIIIIIIIIIIIIII** 

**Anker Plessev** 

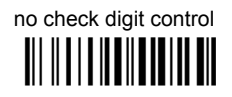

check digit control check digit transmitted **THE REAL PROPERTY IN** 

> check digit control check digit not transmitted

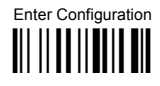

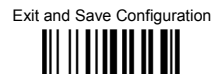

#### **RSS CODES**

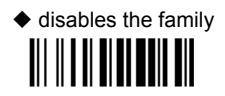

**DISABLE CODE** 

disable RSS Expanded Linear 

**ENABLE CODE** 

enable RSS Expanded Linear III II III III IIIIII III

disable RSS Limited 

> enable RSS Limited

disable RSS 14 Linear 

> enable RSS 14 Linear

# $\odot$  *CONCATENATION*  $\odot$  $\odot$  *ADVANCED FORMATTING*  $\odot$

*Please follow the setup procedure carefully for these parameters.* 

- **1.** Read the **Enter Configuration** code ONCE, available at the top of page .
- **2. Read configuration codes precisely following the numbered procedure given.**

 $\mathbb{R}$  = Read the code and follow the procedure given

= Default value

**3.** Read the **Exit and Save Configuration** code ONCE, available at the top of page.

**NOTE** 

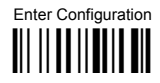

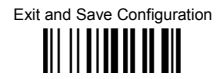

#### **CONCATENATION**

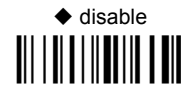

# enable

Permits the concatenation of two codes defined by code type and length. It is possible to set a timeout for the second code reading and to define code transmission if the timeout expires.

The order of transmission is CODE 1-CODE 2.

#### **Define Concatenation**

 $\overline{1}$ 

**it Rep** 

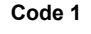

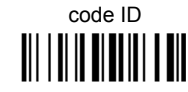

Read the code type from the Code Identifier Table beginning in Appendix B.

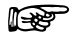

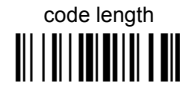

Read a number in the range 01-99 from the Hex/Numeric Table.

Exit and Save Configuration 

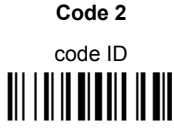

Read the code type from the Code Identifier Table beginning in Appendix B.

code length <u> Ali | Ali | Ani Ali | Ali Ali</u>

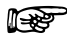

 $\overline{2}$ 

∥≆ਲ

**Concatenation Result Code ID** 

Read a number in the range 01-99 from the Hex/Numeric Table.

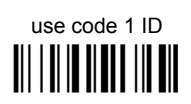

use code 2 ID

III I II II II II III III

Since you can concatenate codes from different families, you must select the Code ID character of the resulting code. The Code ID character will be sent in the output message only if it is enabled according to the Code Identifier selection (Datalogic, AIM, or Custom).

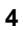

⊮≫

#### **Concatenation Timeout**

timeout <u> || || || || || || ||</u>

Read two numbers in the range 00 to 99 00= no timeout  $01-99$  = timeout from 1 to 99 seconds

Define the timeout, which determines the valid waiting period between the two codes, in order to accept concatenation. If the timeout expires, the resulting action will be based on the following selection.

 $\mathbf{3}$ 

Exit and Save Configuration III IIIIIIIIIIIIIIII

#### **Transmission after Timeout**

no code transmitted after timeout 

only code 1 transmitted (if read) after timeout <u> III | III | IIII | III</u>

only code 2 transmitted (if read) after timeout <u> III | III | III | III | III</u>

either code 1 or code 2 transmitted after timeout 

5

Advanced formatting has been designed to offer you complete flexibility in changing the format of barcode data **before** transmitting it to the host system. This formatting will be performed when the barcode data meets certain criteria which you will define in the following procedure.

Up to 4 advanced code management formats can be defined and saved in memory. For each format you must complete the entire configuration procedure:

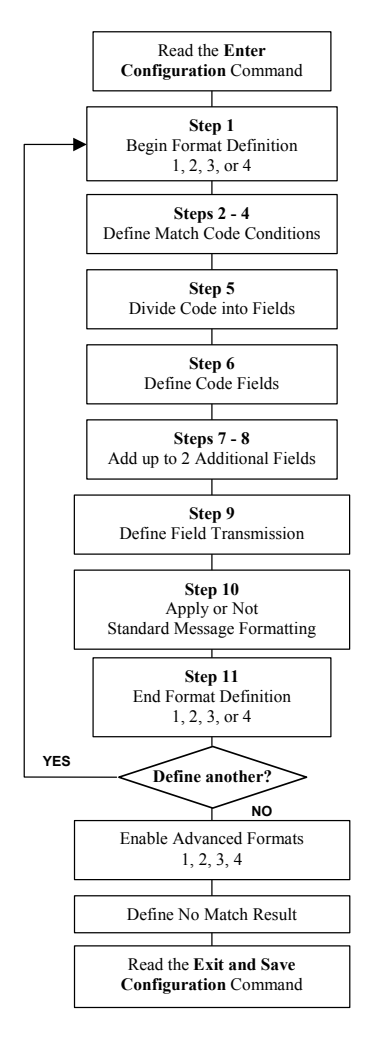

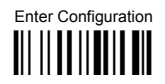

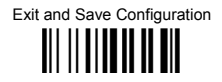

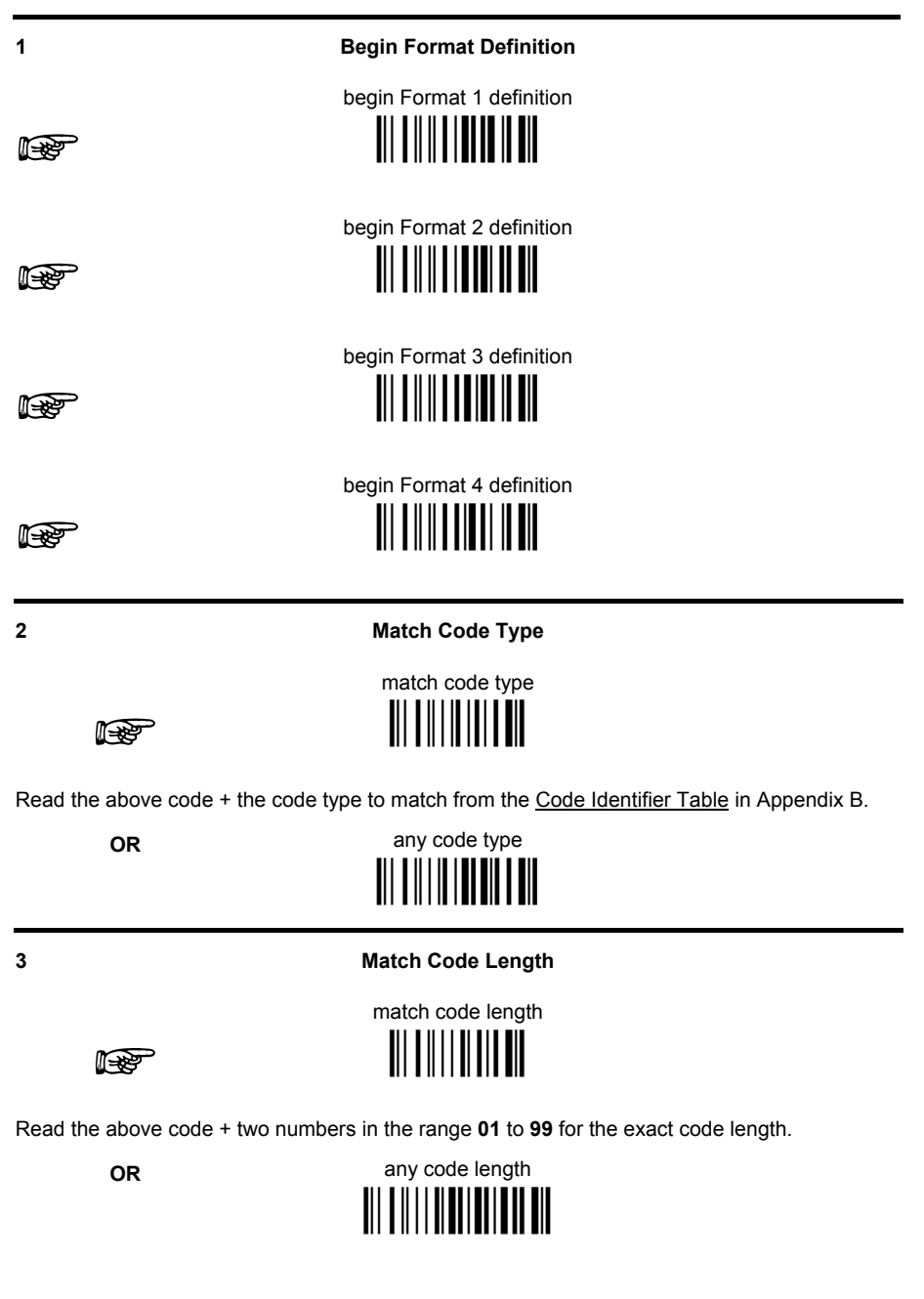

Exit and Save Configuration **THE STREET OF THE THE STREET** 

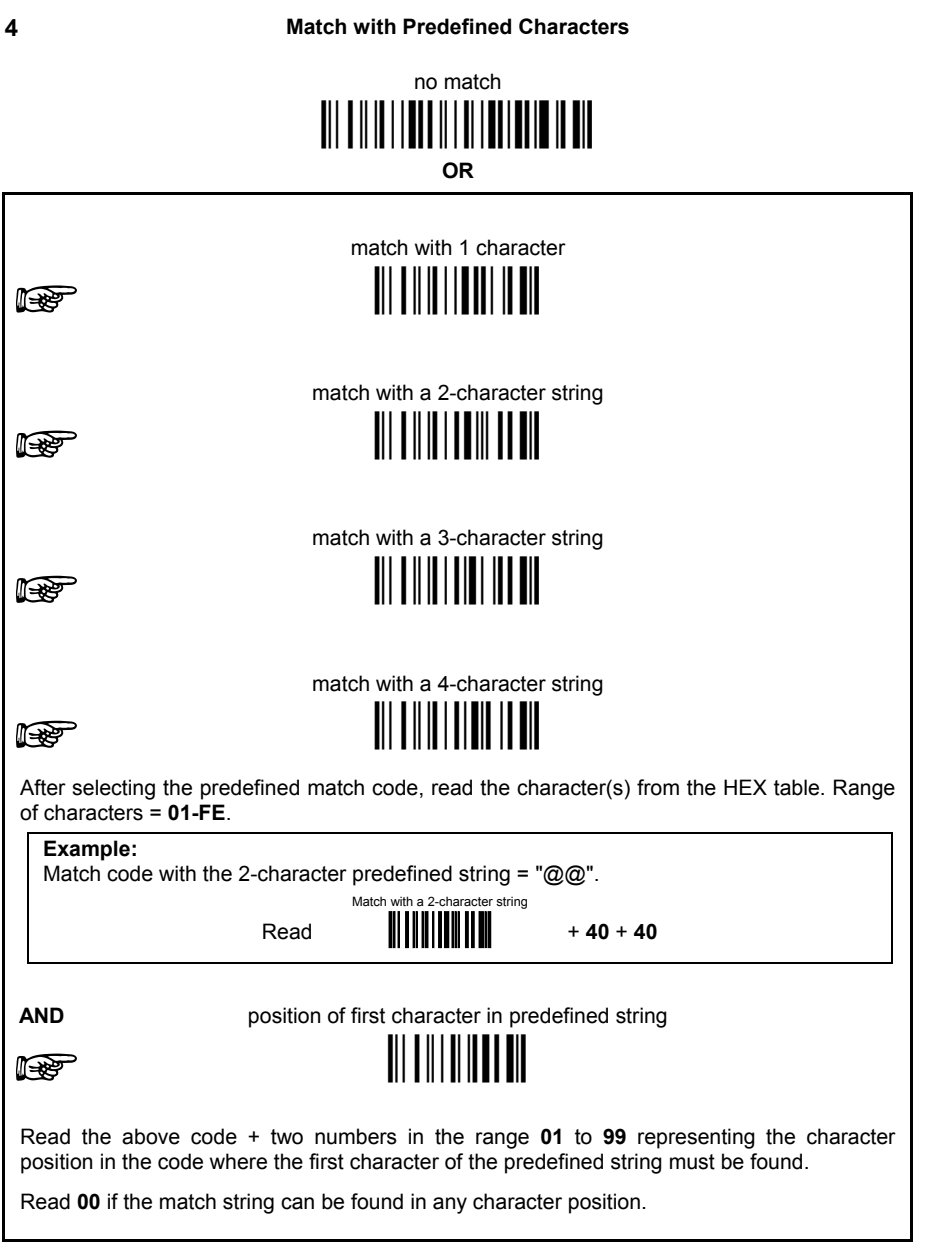

Exit and Save Configuration **TII IIIIIIIIIIIIIIII** 

#### 5

#### Divide Code into Fields

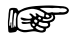

divide code into fields <u> Ali o ali o ali oli ali </u>

Read one number in the range 1 to 5 to divide the code into fields.

6

#### **Define Code Fields**

define code fields

Each code field length can be set by either:

a) defining a field separator character to be found in the code itself. In this case you can choose to discard the code separator character or include it as the last character of the field.

#### OR BY

b) defining a match character to be found consecutively repeated in the code itself. In this case the field ends with the first character that does not match

#### OR BY

c) specifying a specific character length up to the maximum of 99 characters.

#### OR BY

 $d)$  selecting the last field as variable length (if any).

You must define the same number of fields as selected in step 5, including fields that will not be transmitted.

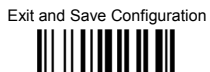

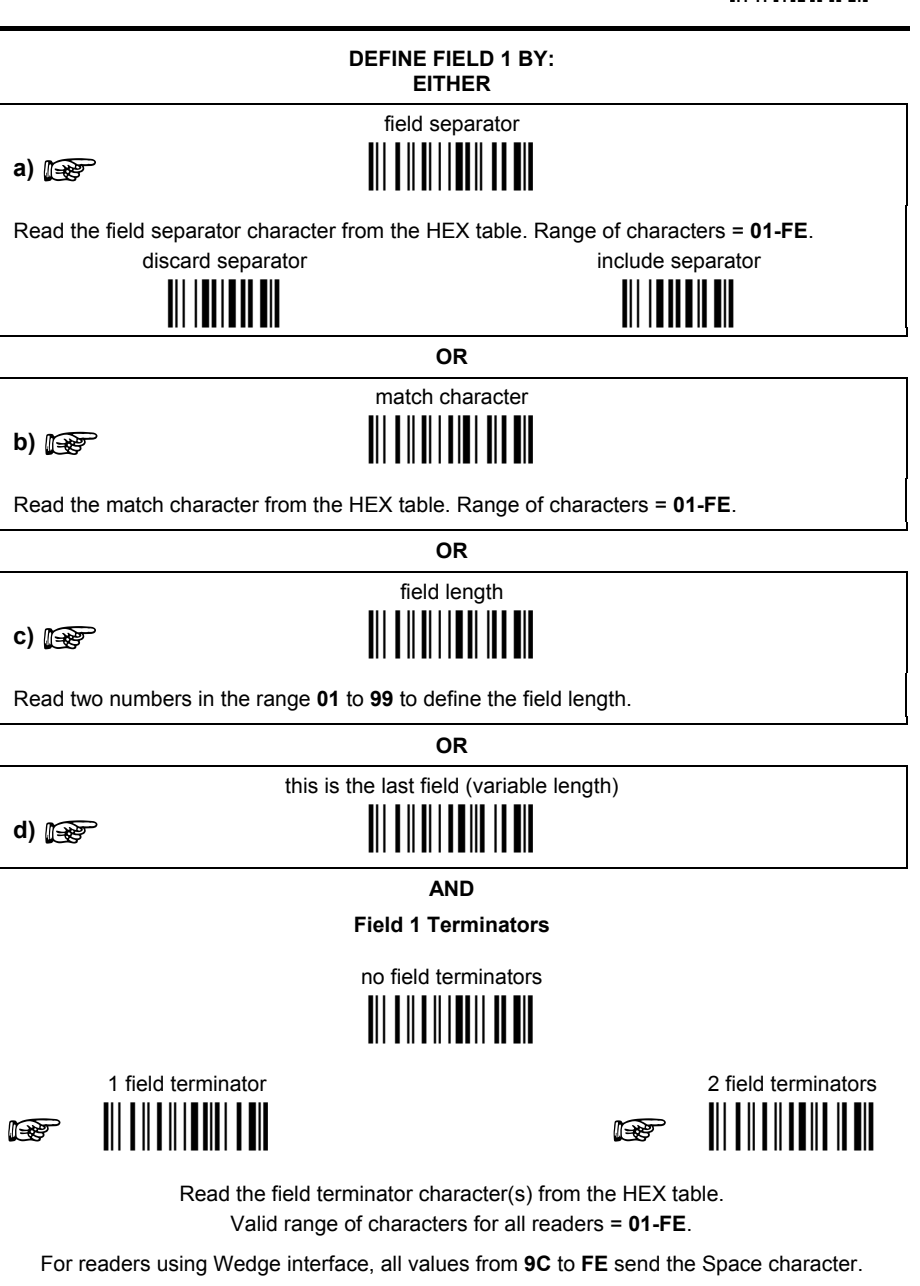

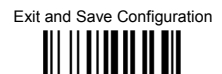

# DEFINE FIFI D 2 BY: **FITHER** field separator a)  $\mathbb{R}$ Read the field separator character from the HEX table. Range of characters = 01-FE. discard separator include separator **OR** match character <u>TII II I III III III</u>  $b)$   $\mathbb{R}$ Read the match character from the HEX table. Range of characters = 01-FE. **OR** field length **THEFFER**  $c)$   $\mathbb{R}$ Read two numbers in the range 01 to 99 to define the field length. **OR** this is the last field (variable length)  $\blacksquare$   $\blacksquare$   $\blacksquare$   $\blacksquare$   $\blacksquare$   $\blacksquare$   $\blacksquare$   $\blacksquare$   $\blacksquare$   $\blacksquare$   $\blacksquare$   $\blacksquare$  $d)$   $\mathbb{R}$ **AND Field 2 Terminators** no field terminators <u> IIIIIIIIIIIIII</u> 1 field terminator 2 field terminators  $\mathbb{R}$ It Read the field terminator character(s) from the HEX table. Valid range of characters for all readers = 01-FE. For readers using Wedge interface, all values from 9C to FE send the Space character.

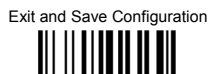

# DEFINE FIFLD 3 BY: **FITHER** field separator a)  $\mathbb{R}$ Read the field separator character from the HEX table. Range of characters = 01-FE. discard separator include separator **OR** match character <u>TII II I III III III</u>  $b)$   $\mathbb{R}$ Read the match character from the HEX table. Range of characters = 01-FE. **OR** field length <u>TII II I I III III III</u>  $c)$   $\mathbb{R}$ Read two numbers in the range 01 to 99 to define the field length. **OR** this is the last field (variable length)  $\blacksquare$   $\blacksquare$   $\blacksquare$   $\blacksquare$   $\blacksquare$   $\blacksquare$   $\blacksquare$   $\blacksquare$   $\blacksquare$   $\blacksquare$   $\blacksquare$   $\blacksquare$  $d)$   $\mathbb{R}$ **AND Field 3 Terminators** no field terminators <u>TILLILLILLILLIL</u> 1 field terminator 2 field terminators  $\mathbb{R}$ It Read the field terminator character(s) from the HEX table. Valid range of characters for all readers = 01-FE. For readers using Wedge interface, all values from 9C to FE send the Space character.

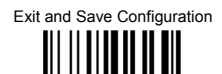

# DEFINE FIFI D 4 RY. **FITHER** field separator a)  $\mathbb{R}$ Read the field separator character from the HEX table. Range of characters = 01-FE. discard separator include separator **OR** match character <u>TII II I III III III</u>  $b)$   $\mathbb{R}$ Read the match character from the HEX table. Range of characters = 01-FE. **OR** field length **THEFFER**  $c)$   $\mathbb{R}$ Read two numbers in the range 01 to 99 to define the field length. **OR** this is the last field (variable length)  $\blacksquare$   $\blacksquare$   $\blacksquare$   $\blacksquare$   $\blacksquare$   $\blacksquare$   $\blacksquare$   $\blacksquare$   $\blacksquare$   $\blacksquare$   $\blacksquare$   $\blacksquare$  $d)$   $\mathbb{R}$ **AND Field 4 Terminators** no field terminators <u> IIIIIIIIIIIIII</u> 1 field terminator 2 field terminators  $\mathbb{R}$ It Read the field terminator character(s) from the HEX table. Valid range of characters for all readers = 01-FE. For readers using Wedge interface, all values from 9C to FE send the Space character.

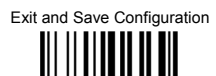

# DEFINE FIFLD 5 BY: **FITHER** field separator a)  $\mathbb{R}$ Read the field separator character from the HEX table. Range of characters = 01-FE. discard separator include separator **OR** match character <u>TII II I III III III</u>  $b)$   $\mathbb{R}$ Read the match character from the HEX table. Range of characters = 01-FE. **OR** field length <u>TII II I I III III III</u>  $c)$   $\mathbb{R}$ Read two numbers in the range 01 to 99 to define the field length. **OR** this is the last field (variable length)  $\blacksquare$   $\blacksquare$   $\blacksquare$   $\blacksquare$   $\blacksquare$   $\blacksquare$   $\blacksquare$   $\blacksquare$   $\blacksquare$   $\blacksquare$   $\blacksquare$   $\blacksquare$  $d)$   $\mathbb{R}$ **AND Field 5 Terminators** no field terminators <u> IIIIIIIIIIIIIII</u> 1 field terminator 2 field terminators  $\mathbb{R}$ It Read the field terminator character(s) from the HEX table. Valid range of characters for all readers = 01-FE.

For readers using Wedge interface, all values from 9C to FE send the Space character.

Exit and Save Configuration <u> Ali ili alia ali ali</u>

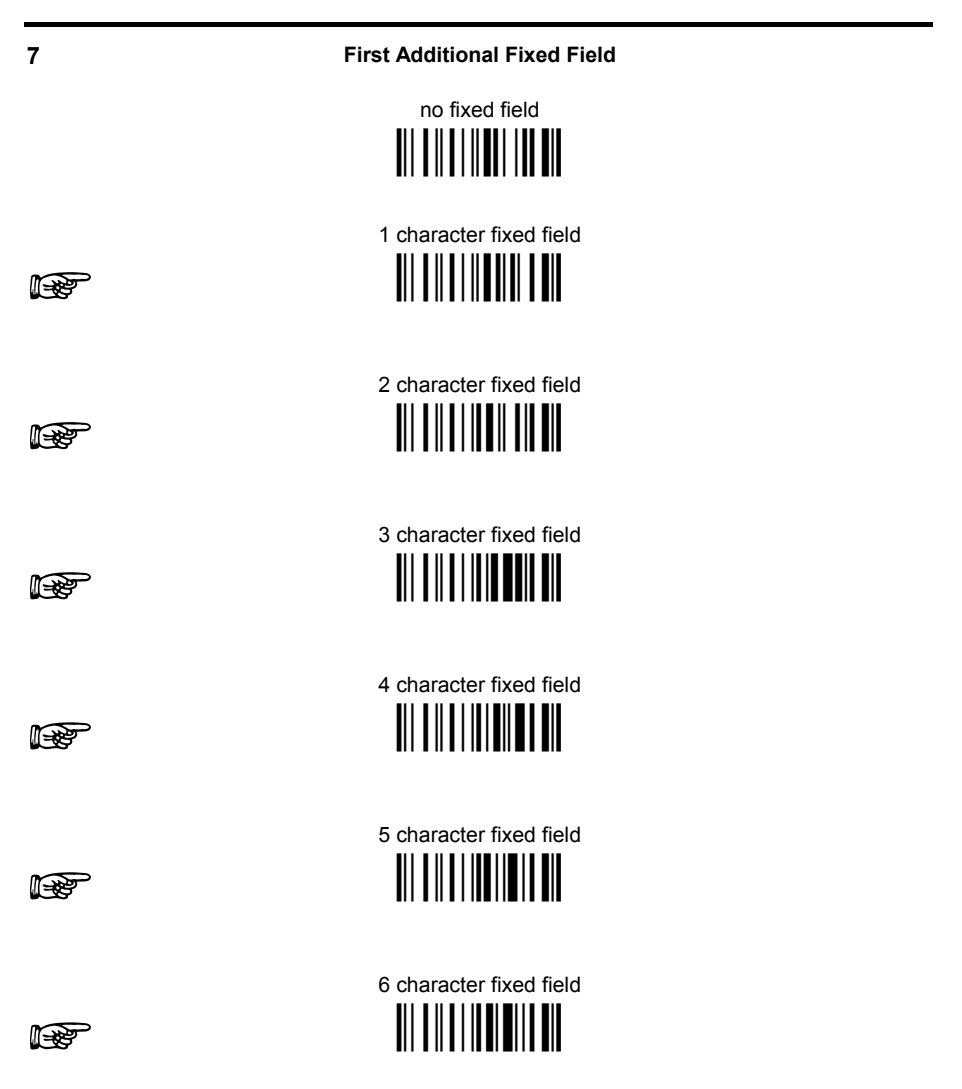

After selecting one of the Additional Fixed Field codes, read the corresponding character(s) from the HEX table. Range of characters = 01-FE. For readers using Wedge interface, all values from 9C to FE send the Space character.

Example: 4 Character Fixed Field  $4D + 41 + 49 + 4E =$  MAIN

Exit and Save Configuration <u> Ali ili alia ali ali</u>

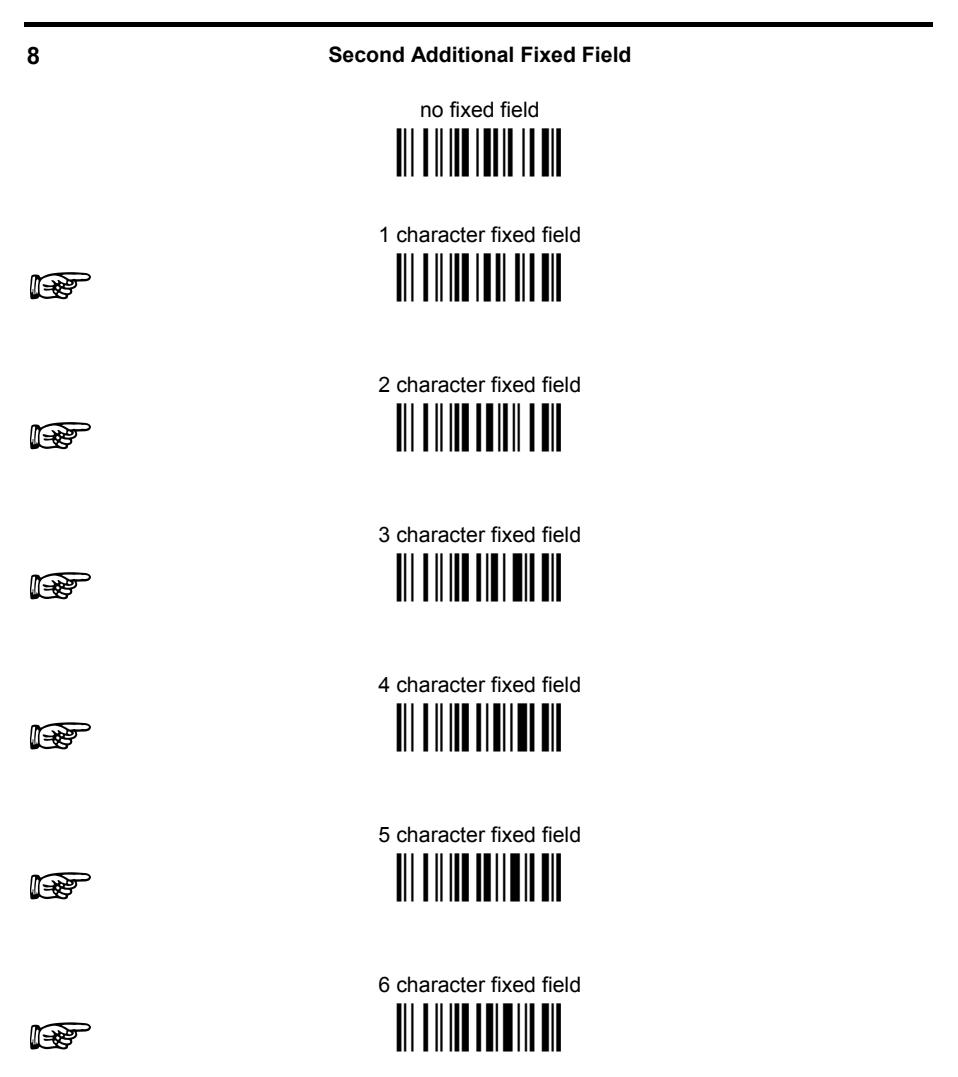

After selecting one of the Additional Fixed Field codes, read the corresponding character(s) from the HEX table. Range of characters = 01-FE. For readers using Wedge interface, all values from 9C to FE send the Space character.

Example: 3 Character Fixed Field  $+ 53 + 45 + 54 = SET$ 

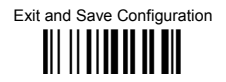

**Field Transmission** 

number of fields to transmit

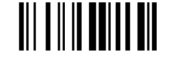

Read one number in the range 1 to 7 for the number of fields to transmit. Include only fields to he transmitted

#### **Field Order Transmission**

Read the codes corresponding to the fields to transmit in the order in which they are to be transmitted. A field can be transmitted more than once. See example.

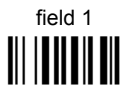

field 3 III IIIIIIIIIII

 $\mathbf{Q}$ 

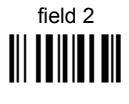

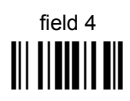

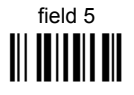

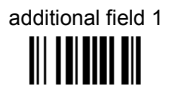

additional field 2 III TITTII TII

#### Example:

The barcode is divided into 3 defined fields plus 1 additional fixed field. Transmit in the order: Field 2, Additional Field 1, Field 1, Field 2.

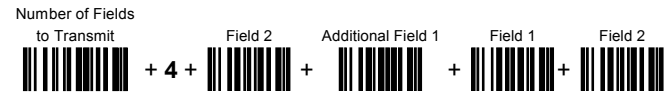

**RQ** 

Exit and Save Configuration <u> Ali ili alia ali ali</u>

**Standard Formatting** 

do not apply standard formatting 

# apply standard formatting

After performing Advanced Formatting on the barcode read, Standard Formatting (Headers, Code Length, Code ID, Terminators) can be applied to the message to be transmitted.

 $11$ 

 $10$ 

**End Format Definition** 

end Format 1 definition

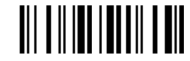

end Format 2 definition 

end Format 3 definition 

end Format 4 definition 

90

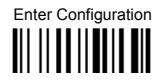

Exit and Save Configuration <u> || || || || || || || || ||</u>

#### **Fnable Advanced Format**

◆ no Advanced Formats enabled

**Advanced Format 1** 

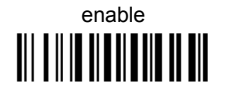

enable 

disable 

**Advanced Format 2** 

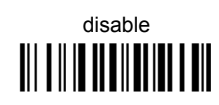

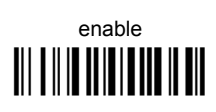

**Advanced Format 3** 

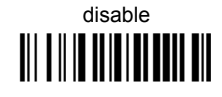

enable **TIT THE THEFT OF THE TITLE IS AND**  **Advanced Format 4** 

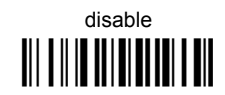

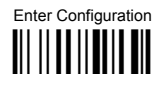

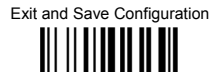

#### **No Match Result**

clear data - no transmission

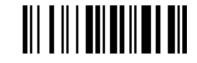

# transmit data using standard format

This selection determines the action to be taken when codes read do not conform to the advanced format requisites (no match).

- Codes not matching can be ignored, cleared from memory and not transmitted.  $\bullet$
- Codes not matching can be transmitted using the Standard formatting (Headers,  $\bullet$ Code Length, Code ID, Terminators).

# **4 REFERENCES**

#### **4.1 RS232 PARAMETERS**

#### **4.1.1 Handshaking**

Hardware handshaking: (RTS/CTS)

The RTS line is activated by the decoder before transmitting a character. Transmission is possible only if the CTS line (controlled by the Host) is active.

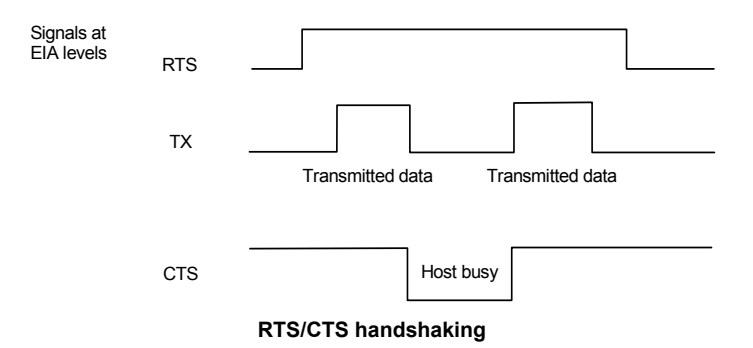

Software handshaking: (XON/XOFF)

During transmission, if the Host sends the XOFF character (13 Hex), the decoder interrupts the transmission with a maximum delay of one character and only resumes when the XON character (11 Hex) is received.

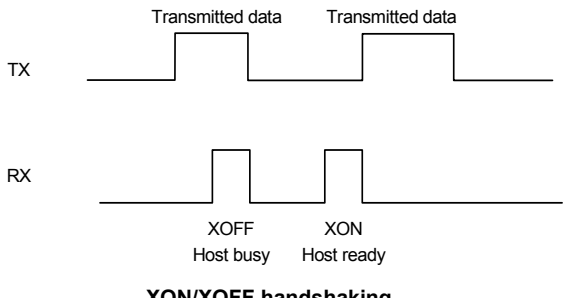

#### **4.1.2 ACK/NACK Protocol**

This parameter sets a transmission protocol in which the Host responds to the scanner after every code transmitted. The Host sends an ACK character (06 HEX) in the case of good reception or the NACK character (15 HEX) requesting retransmission, in the case of bad reception.

If the scanner does not receive an ACK or NACK, transmission is ended after the RX Timeout (see par. [4.1.3\)](#page-101-0).

#### <span id="page-101-0"></span>**4.1.3 RX Timeout**

When the RS232 interface is selected, the Host can be used to configure the device by sending it command strings (see appendix [A\)](#page-111-0).

This parameter can be used to automatically end data reception from the Host after the specified period of time.

If no character is received from the Host, after the timeout expires, any incomplete string (any string not terminated by <CR>) is flushed from the device buffer.

#### **4.1.4 Serial Decode Control**

This parameter allows defining two ASCII characters that control whether the scanner is enabled to decode barcodes or not. When this parameter is enabled and the first defined character is sent over the serial line, decoding is enabled. When the second defined character is sent over the serial line, decoding is disabled until the first character is received again.

If Serial Sleep Enabling is used the characters must be different.

#### **4.1.5 Serial Sleep Control**

This parameter allows defining two ASCII characters that control when the scanner enters sleep and wakeup states. When this parameter is enabled and the first defined character is sent over the serial line, the scanner immediately enters the sleep state. When the second defined character is sent over the serial line, the scanner immediately wakesup.

If Serial Decode Enabling is used the characters must be different.

#### **4.2 DATA FORMAT**

#### **4.2.1 Header/Terminator Selection**

The header/terminator selection is not effected by the reading of the restore default code. In fact, header and terminator default values depend on the interface selection:

RS232 and USB-COM: no header, terminator CR-LF WEDGE and USB-KBD: no header, terminator ENTER WEDGE ALT-MODE and USB-KBD-ALT-MODE: no header, terminator CR

These default values are always restored through the reading of the relative interface selection code, see chapter [2.2](#page-11-0) 

For the WEDGE interface, the following extended keyboard values can also be configured:

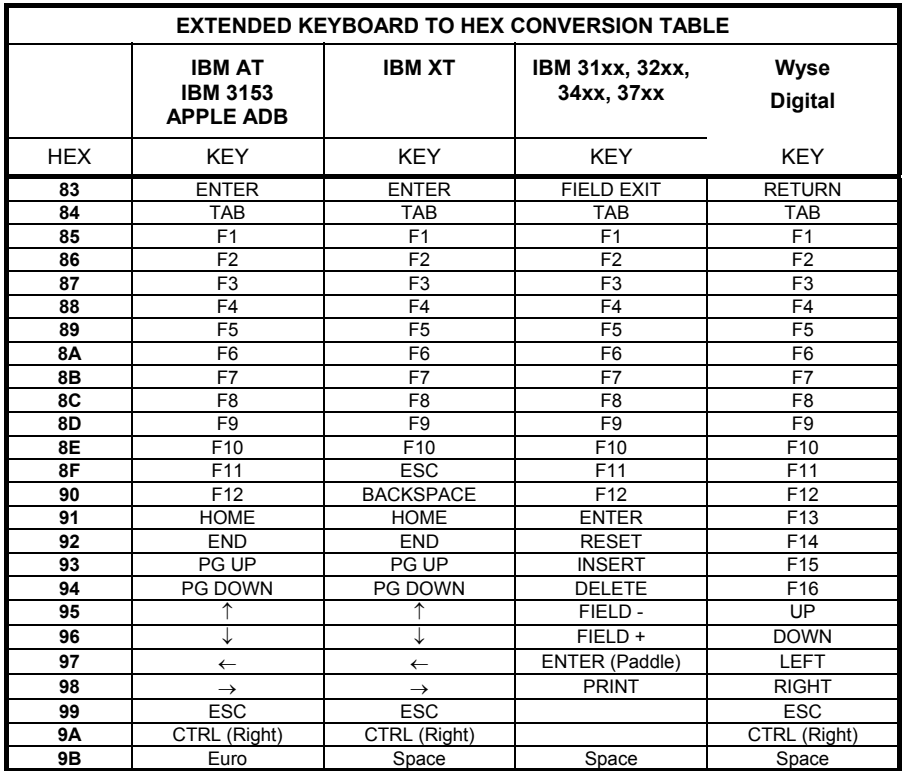

For all scanners using Wedge interface, all values from **9C** to **FE** send the Space character.

**95** 

#### **4.2.2 Set Custom Extended Header/Terminator Keys**

The extended Header/Terminator keys for **Wedge Interface users** can be customized by defining them through a simple keyboard setting procedure.

For example, the Numeric Keypad keys can be set for use as Headers or Terminators by substituting the default extended keys using this procedure.

The type of computer or terminal must be selected before activating the keyboard setting command.

Press and release a key to set it.

Some characters may require more than one key pressed simultaneously during normal use (refer to the manual of your PC or terminal for keyboard use). The exact sequence must be indicated to the scanner in this case pressing and releasing the different keys.

#### **Example:**

If one has to press the "Shift" and "4" keys simultaneously on the keyboard to transmit the character "\$" to the video, to set the "\$", press and release "Shift" then press and release "4".

Each pressed and released key must generate an acoustic signal on the scanner, otherwise repress the key. Never press more than one key at the same time, even if this corresponds to the normal use of your keyboard.

**Press "Backspace" to correct a wrong key entry. In this case the scanner emits 2 beeps.** 

**Note: "CAPS LOCK" and "NUM LOCK" must be off before starting the keyboard setting procedure. "SHIFT" must be repressed for each character and cannot be substituted by "CAPS LOCK".** 

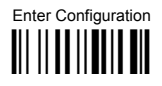

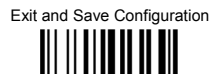

Set Custom Extended Header/Terminator Keys

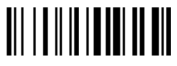

Read the code above.

- If the first 4 KEYS (Shift, Alt, Ctrl, and Backspace) are not available on your  $\bullet$ keyboard, you can only substitute them with keys not used, or substitute them with each other.
- Keys 5 to 28 must be defined  $\bullet$

Press the desired keys in the following order:

The scanner signals the end of the procedure with 2 beeps indicating the keys have been registered.

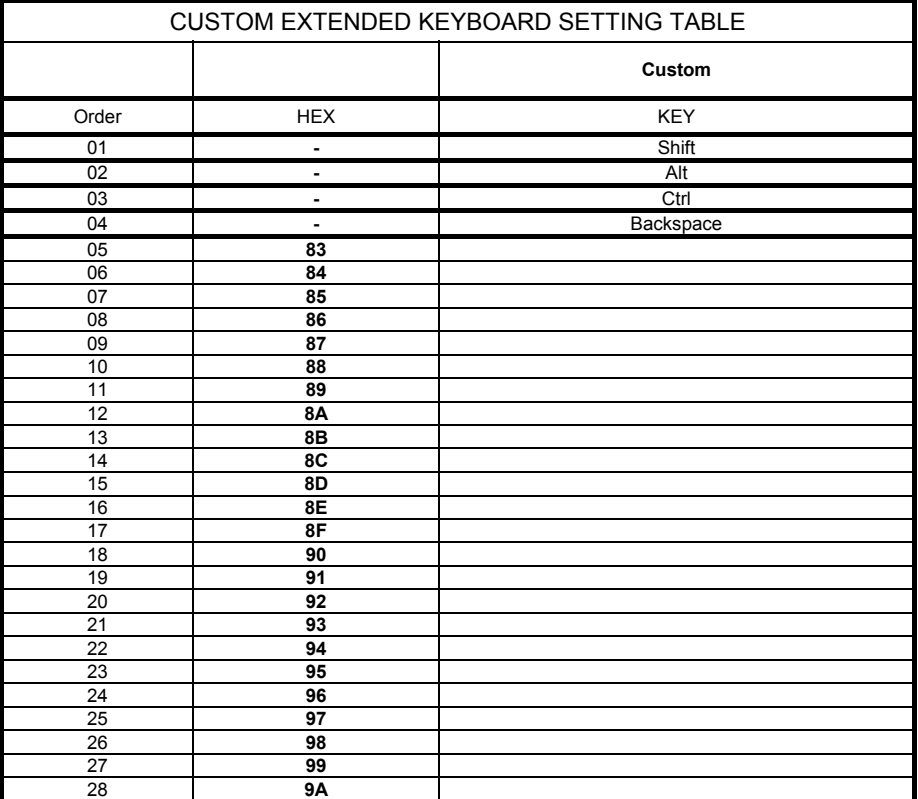

# **4.3 POWER SAVE**

# **4.3.1 Stand-by State**

This is a low-power operating mode in which the scanner is still operating but decoding cannot take place.

The scanner enters Stand-by after the configured timeout, during which no codes are presented to it.

It is possible to exit Stand-by mode (return to normal operation) by presenting a code to the scanner (the scanner automatically wakes up) or by pressing the trigger.

### **4.3.2 Enter Stand-by timeout**

For scanners that have the *Stand-by* state enabled, this timeout, during which no codes are presented to the scanner, determines when the scanner will enter this state.

The valid values are: 1, 5, 15, and 25 minutes.

#### **4.3.3 Sleep State**

This allows the scanner to enter a "Sleep" state for minimum power consumption in which the scanner Laser is OFF and the motor is not rotating.

Before entering Sleep mode, the following are verified:

- no data being transmitted to Host
- Enter Sleep Timeout ended (see par. [4.3.4\)](#page-105-0)

It is possible to exit Sleep mode by pressing the trigger.

#### <span id="page-105-0"></span>**4.3.4 Enter Sleep Timeout**

For scanners that have the Sleep state enabled, this timeout, during which no codes are presented to the scanner, determines when the scanner will enter this state.

This timeout begins after the Stand-by timeout ends (if Stand-by State is enabled), otherwise it begins immediately.

# **4.4 READING PARAMETERS**

#### **4.4.1 Timeout between Same Code Readings**

This timeout prevents the device from immediately decoding one or more codes (of those present in the same reading area) more than once.

Any decoded code must be removed from the reading area for the duration of the configured timeout before it can be decoded again.

#### **4.4.2 Single Line Decoding Duration**

Single Line Mode allows aiming a single scan line across a barcode for decoding. The first trigger press allows aiming the single line without decoding. After the second trigger press (which must occur within 5 seconds) the code can be decoded.

The Single Line Decoding Duration parameter sets the timeout during which the scanner continues to attempt code decoding. When the timeout expires, the scanner passes to the Single Line Timeout OFF before Raster parameter before returning to Raster Mode.

#### **4.4.3 Single Line Timeout OFF before Raster**

This parameter sets a timeout, after the decoding process has been completed (either due to a good read or Single Line Decoding Duration timeout expired), during which the Laser is OFF before returning to Raster mode.

If the trigger is pressed before this timeout expires, the scanner returns to Single Line Mode (aiming without decoding).

#### **4.5 DECODING PARAMETERS**

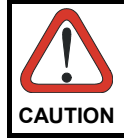

*These parameters are intended to enhance the decoding capability of the scanner for particular applications. Used incorrectly, they can degrade the reading performance or increase the possibility of a decoding error.* 

#### **4.5.1 Ink-Spread**

The ink-spread parameter allows the decoding of codes which are not perfectly printed because the page texture tends to absorb the ink.

# **4.5.2 Overflow Control**

The overflow control parameter can be disabled when decoding codes printed on small surfaces, which don't allow the use of an overflow space.

This command does not effect code families 2/5, Code 128 and Code 93.

#### **4.5.3 Interdigit Control**

The interdigit control parameter verifies the interdigit spacing for code families Code 39 and Codabar.

#### **4.5.4 Code Stitching**

The code stitching parameter allows decoding codes that are not entirely crossed by a single laser line or are of poor print quality, and/or damaged print. It does this by adding together (stitching), two partial reads of a code to complete the entire code.

For code 39 and code 128, this parameter can be disabled if MISREADS are produced.

### **4.6 CODE SELECTION**

#### **4.6.1 Set EAN/UPC Autodiscriminate Decoding Safety**

When EAN/UPC codes are enabled with and without ADD ON, this parameter assures that codes without ADD ON will only be transmitted after decoding them **n** number of times (15 default).
#### $4.7$ **CONFIGURATION FDITING COMMANDS**

The following commands carry out their specific function and then exit the configuration environment.

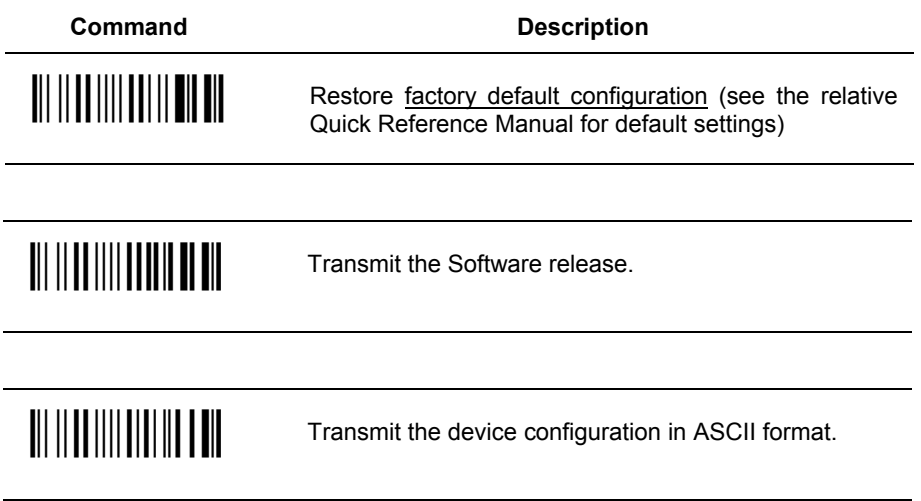

#### **CUSTOM DEFAULT CONFIGURATION**  $4.8$

Read the following code to set the scanner user-defined configuration as custom default configuration:

Save User-defined Configuration as Custom Default

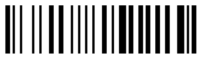

Read the following code whenever you need to restore the custom default configuration:

Restore Custom Default Configuration

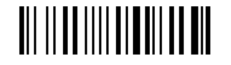

 $\overline{\mathbf{A}}$ 

## **4.9 CONFIGURATION COPY COMMAND**

#### **Procedure:**

c Connect the **master** (correctly configured scanner) and the **slave** (scanner to be configured) together through two RS232 serial interface cables and external power supply. Accessory cables and power supply are available from your Datalogic distributor to provide this connection.

RS232 Cables: CAB363 & CAB364 or CAB320 & CAB328

Power Supply: PG5

- d Using the slave device, read the Restore Default barcode and then the RS232 interface barcode from par. [2.2.2](#page-14-0) of this manual or from the Quick Reference Manual.
- e With the master device, read the Configuration Copy barcode below.

# Copy Configuration <u>it iliyi ili iliyi iliyi iliyi ili</u>

The configuration will be copied from the master to the slave device. The slave device signals the end of the procedure with a series of beeps.

**Note:** The master device can be configured for any interface.

## **4.10 FIRMWARE UPGRADES**

Device firmware upgrades can be performed using the DL Sm@rtSet external Downloader utility tool from your PC either through RS232 or USB communications. The procedure for downloading is described in the DL Sm@rtSet User's Manual and in the Help window.

## **4.11 DEFAULT PARAMETERS FOR POS SYSTEMS**

The default values for the RS232 and Data Format parameters for POS systems are listed in the following table:

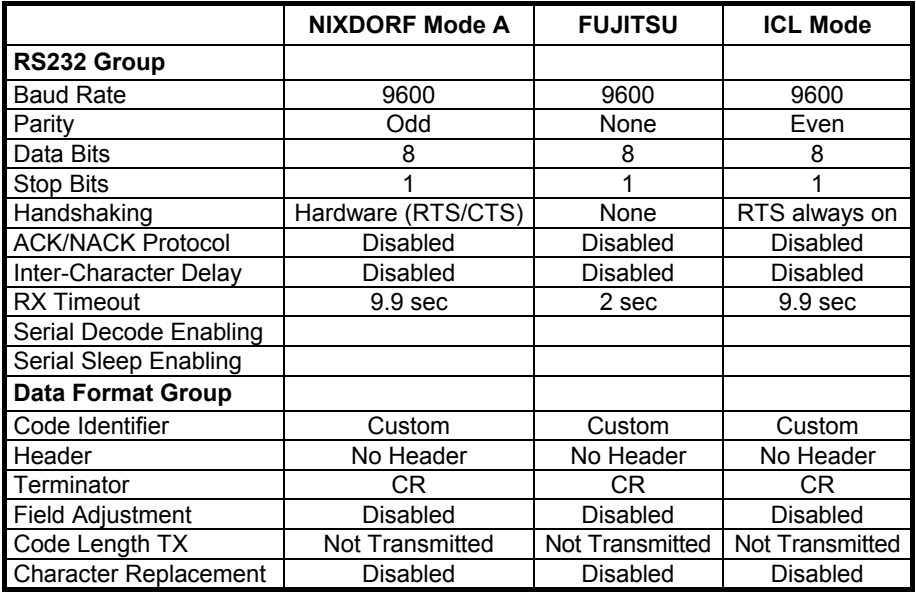

The table below lists all the Code Identifiers available for POS systems:

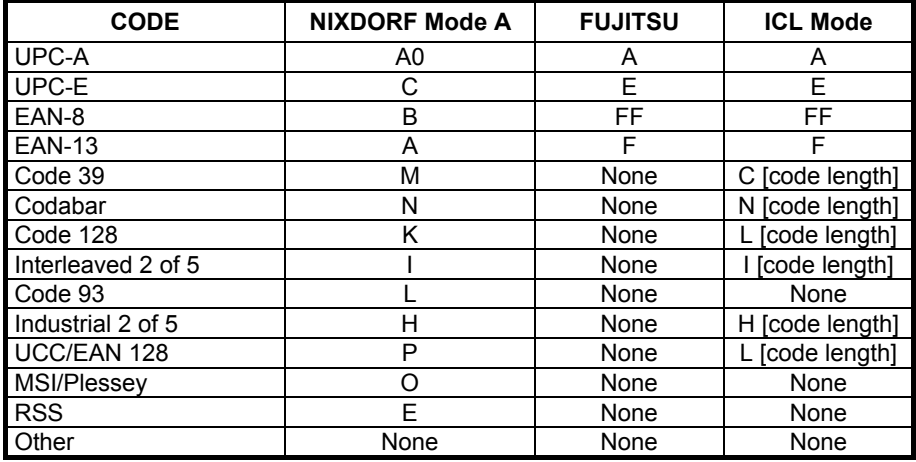

# **A HOST CONFIGURATION STRINGS**

In this section we provide a description of how to modify the device configuration using serial strings sent from the Host.

### **This method requires either the RS232 or USB-COM interface.**

The device configuration can be changed by receiving commands from the Host through the serial interface. When this method is used, the programming sequence format is the following:

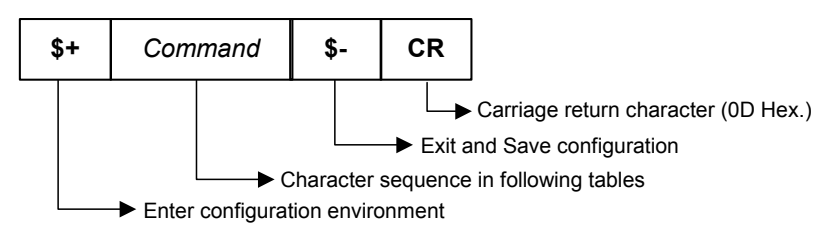

### **Example:**

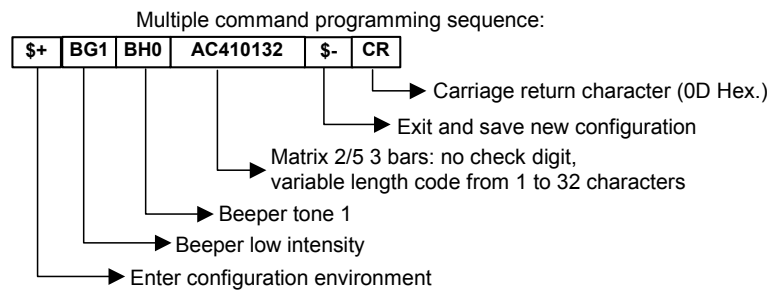

Each configuration parameter setting removes the condition previously active for that parameter.

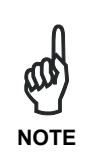

*The device buffer can contain about 400 characters. If your programming string goes over this value, you must split it into separate groups and send each group after a delay of at least 3 seconds to give the scanner time to empty the buffer and interpret the commands.* 

### **SERIAL CONFIGURATION STRINGS**

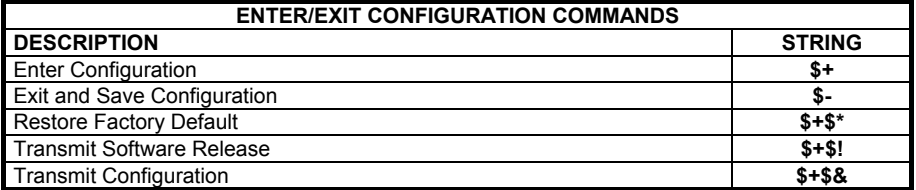

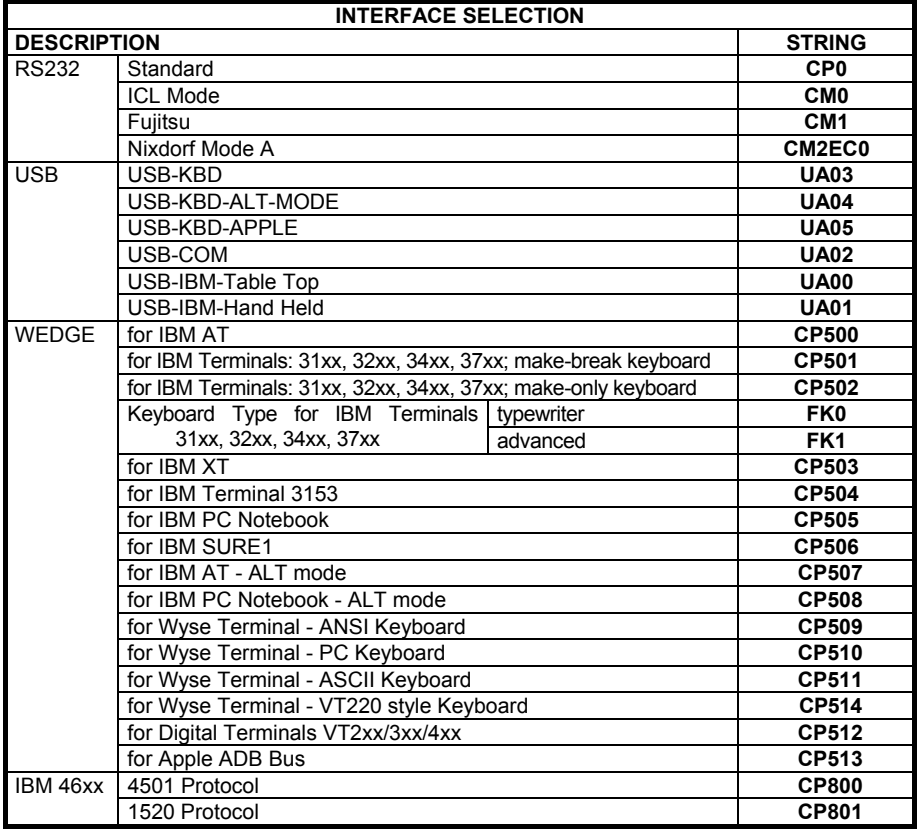

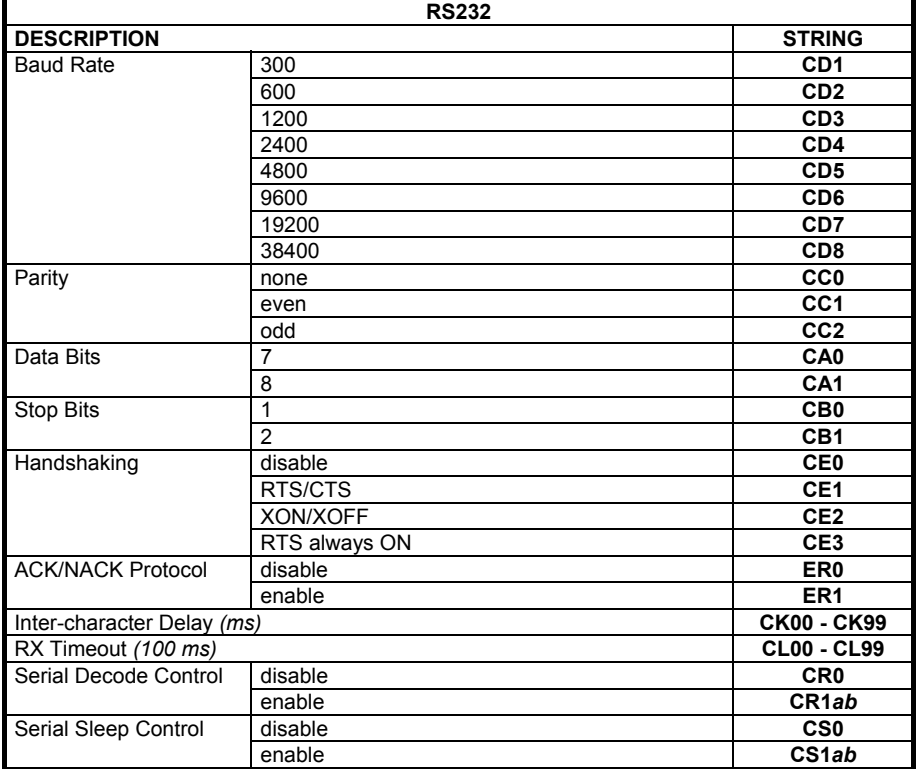

*a* = Hex value of the ASCII character from **00** to **FE** enabling the decoding or the serial sleep;

*b* = Hex value of the ASCII character from **00** to **FE** disabling the decoding or the serial sleep;

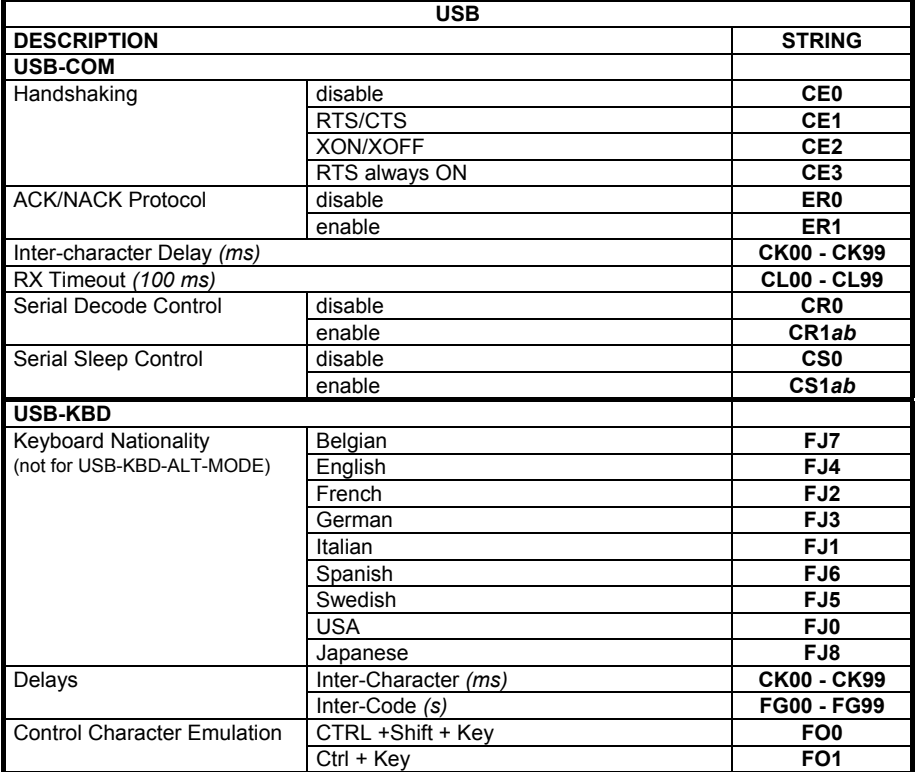

*a* = Hex value of the ASCII character from **00** to **FE** enabling the decoding or the serial sleep;

*b* = Hex value of the ASCII character from **00** to **FE** disabling the decoding or the serial sleep;

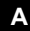

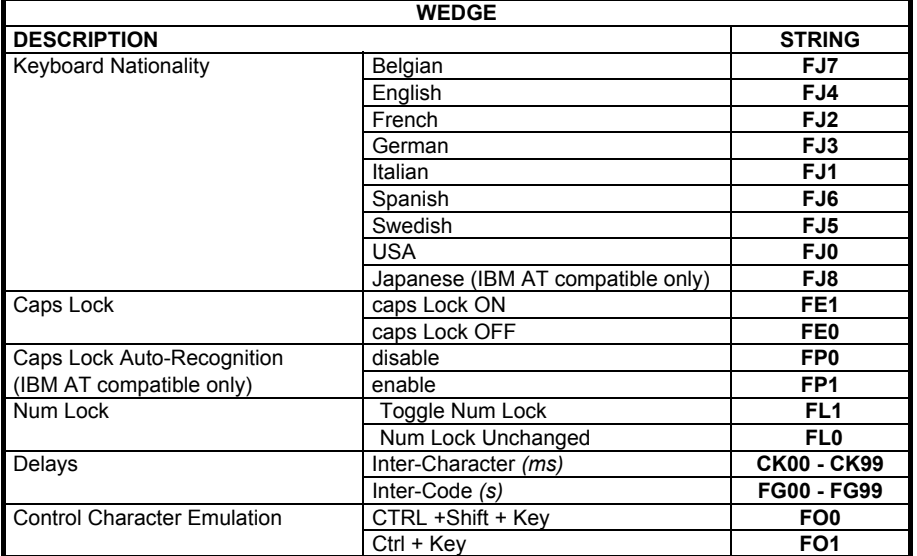

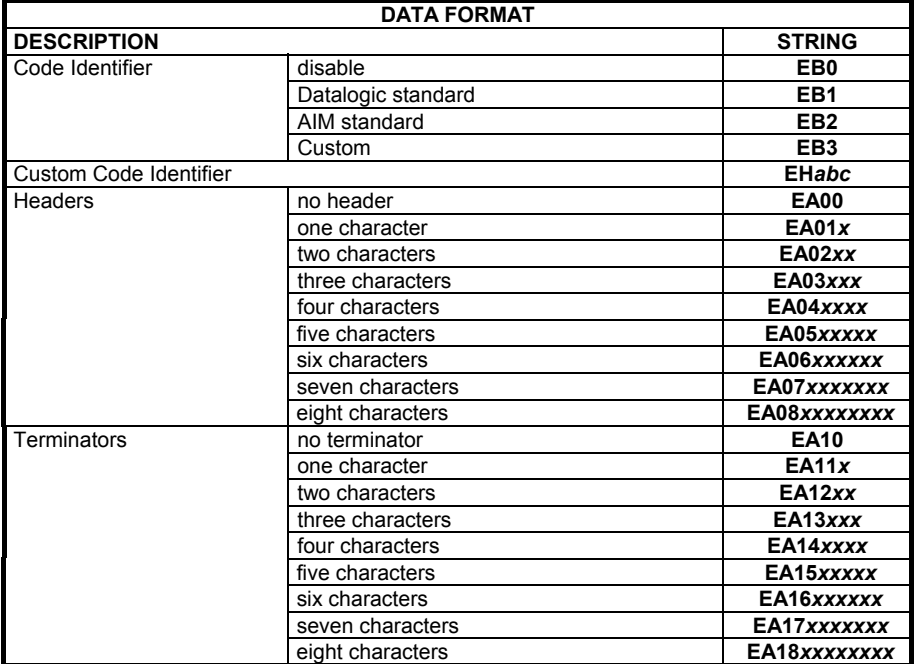

 *a* = ASCII character.

- *b*, *c*, *x* = HEX values representing an ASCII character.
- *a* = ASCII character of the DATALOGIC STANDARD Code Identifier from the table on page [34.](#page-41-0)
- *b* = Hex value of the first Custom Code Identifier character from **00** to **FE**; **FF** = disable Code Identifier
- *c* = Hex value of the second Custom Code Identifier character from **00** to **FE**; **FF** = disable second character of Custom Code Identifier

*x* = Hex value from **00** to **FE** 

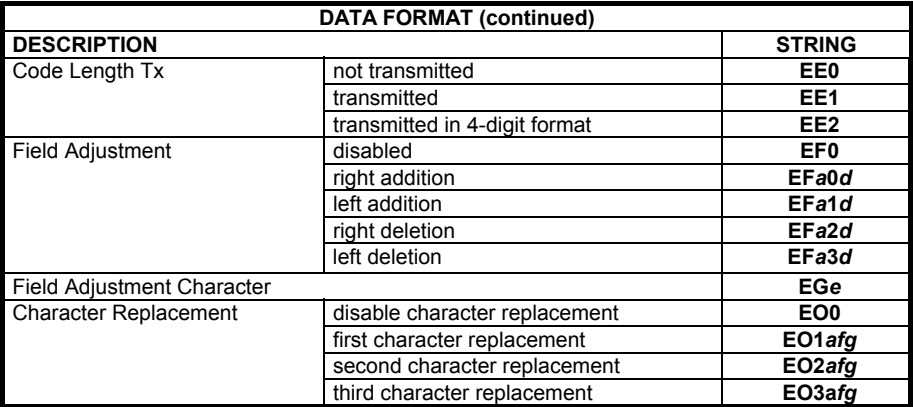

 *a* = ASCII character.

*d* = a number from the Hex/Numeric Table.

 *e*, *f, g* = HEX values representing an ASCII character.

*a* = ASCII character of the DATALOGIC STANDARD Code Identifier from the table on page [34.](#page-41-0) 

- *d* = a number in the range **01 32** from the Hex/Numeric Table
- *e* = Hex value from **00** to **FE**
- *f* = Hex value of the character to be replaced from **00** to **FE**

*g*= Hex value of the new character to insert from **00** to **FE FF** = replace with no new character (remove character)

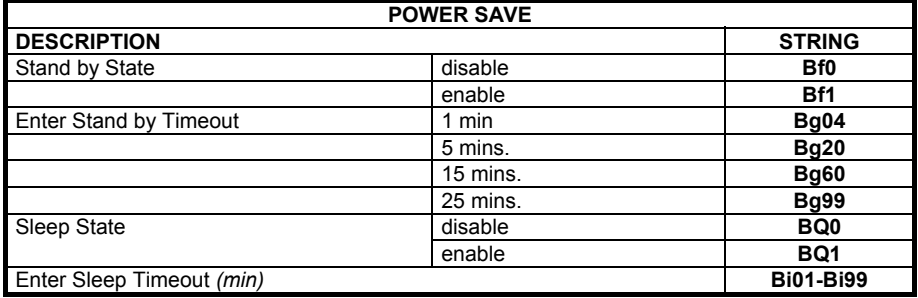

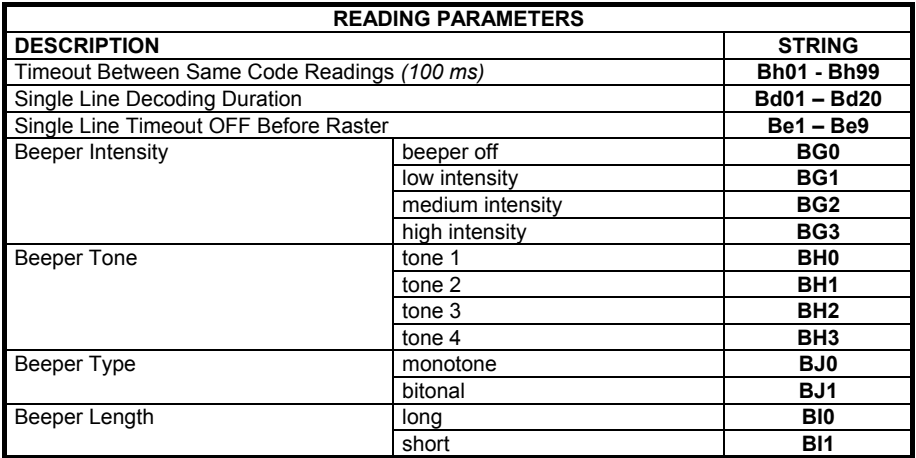

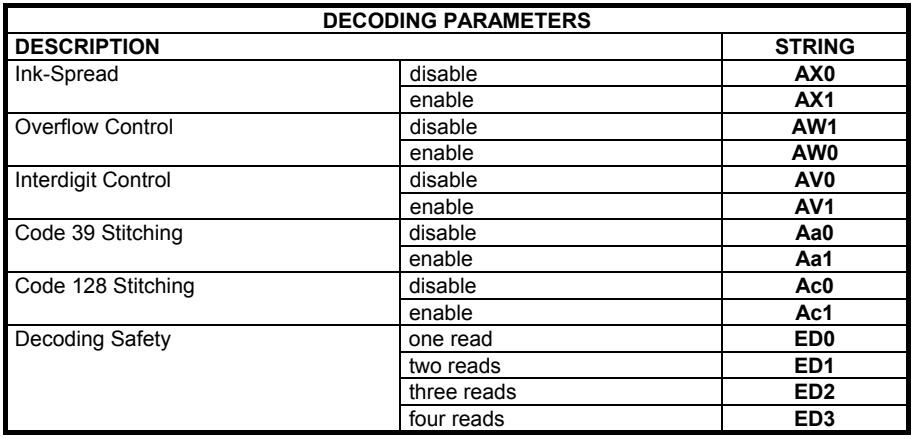

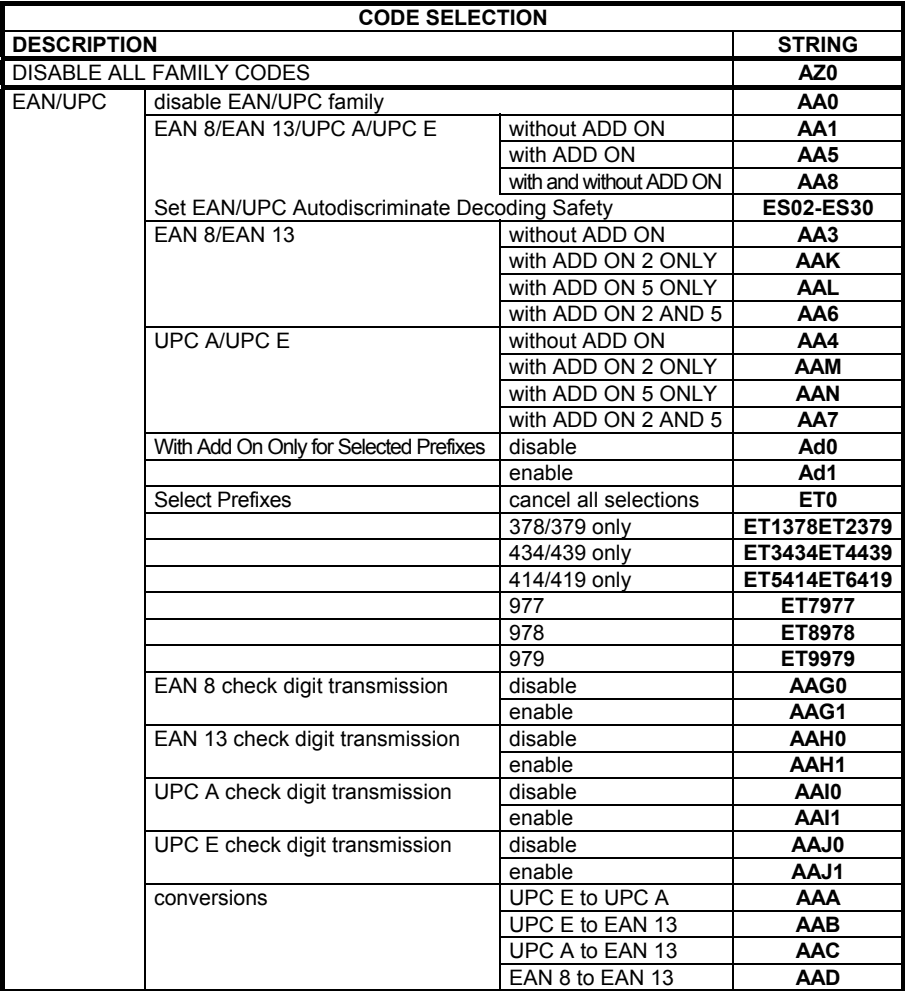

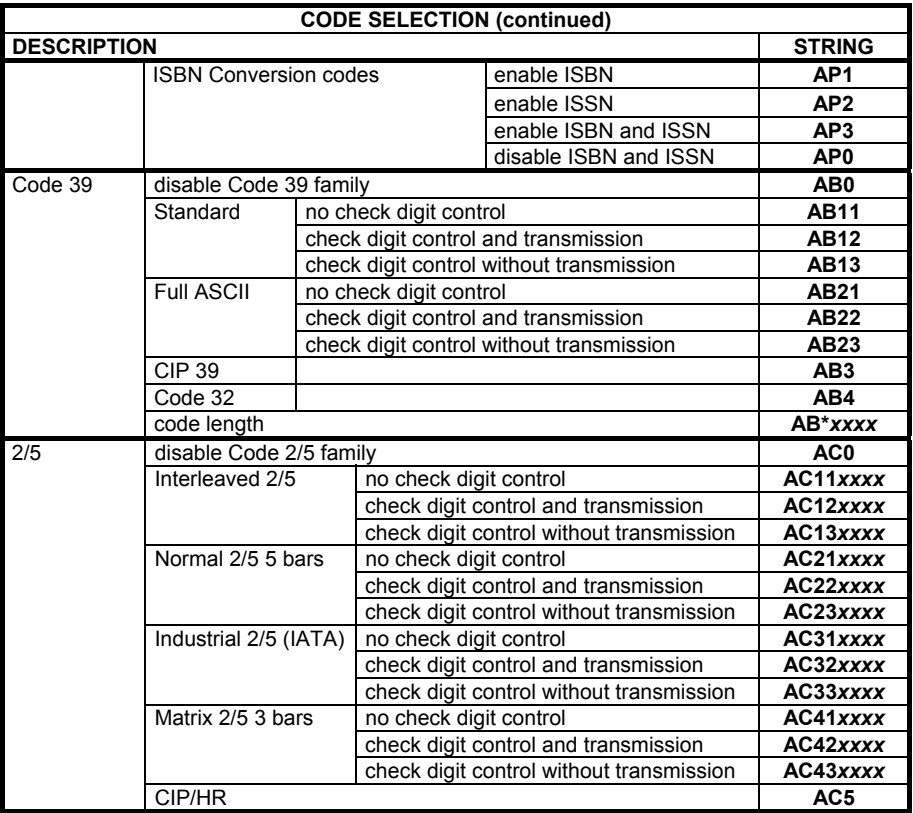

*xxxx* = ASCII numbers that define the code length where:

- First 2 digits = minimum acceptable code length.
- Second 2 digits = maximum acceptable code length.

The minimum code length must always be less than or equal to the maximum. The maximum code lengths are **99** characters.

#### **Examples:**

0132 = variable length from 1 to 32 digits in the code.

1010 = 10 digit code length only.

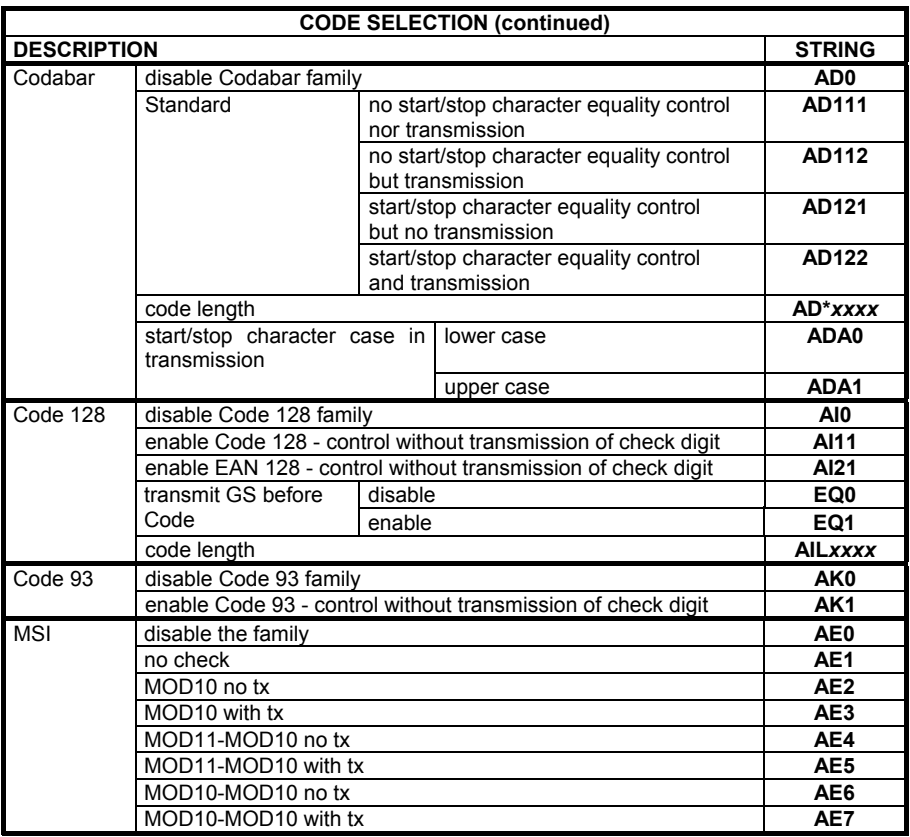

*xxxx* = ASCII numbers that define the code length where:

- First 2 digits = minimum acceptable code length.
- $\bullet$  Second 2 digits = maximum acceptable code length.

The minimum code length must always be less than or equal to the maximum. The maximum code lengths are **99** characters.

#### **Examples:**

0132 = variable length from 1 to 32 digits in the code.

1010 = 10 digit code length only.

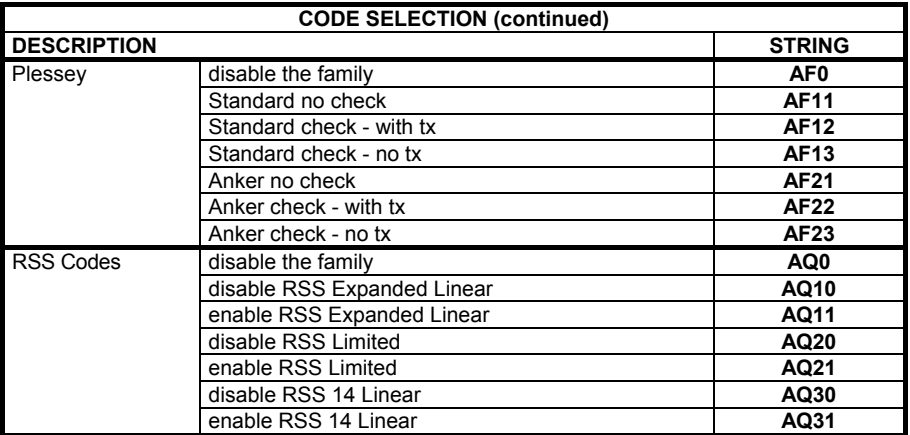

# **B CODE IDENTIFIER TABLE**

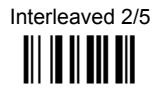

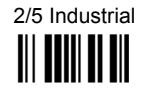

2/5 matrix 3 bars **i** 

> EAN 13 **ili dibeni di**

> UPC E **III IIIIIIII**

EAN 8 w ith 5 ADD ON **ika di kurdistan di k** 

EAN 13 w ith 5 ADD ON **i** Milli

2/5 normal 5 bars **i** 

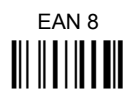

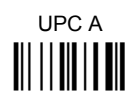

EAN 8 w ith 2 ADD ON **i**li ili ili ili

EAN 13 w ith 2 ADD ON **ill i dina dina 1911** 

UPC A w ith 2 ADD ON **III IIIIIIII** 

UPC E w ith 2 ADD ON **iii iiiiiiiiiiii** 

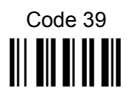

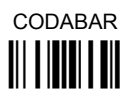

EAN 128 **ikali in Itali** 

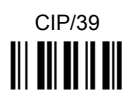

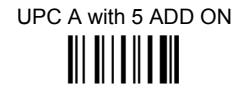

UPC E w ith 5 ADD ON **III IIIIIIIII** 

Code 39 Full ASCII **i**ii **i**i iii iii

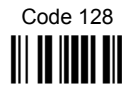

CIP/HR **III** III III

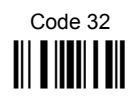

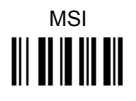

Plessey Standard 

**RSS Expanded Linear** 

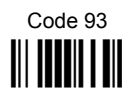

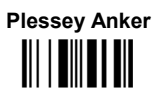

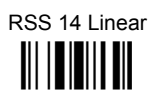

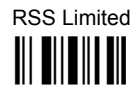

#### $\mathbf C$ **HEX AND NUMERIC TABLE**

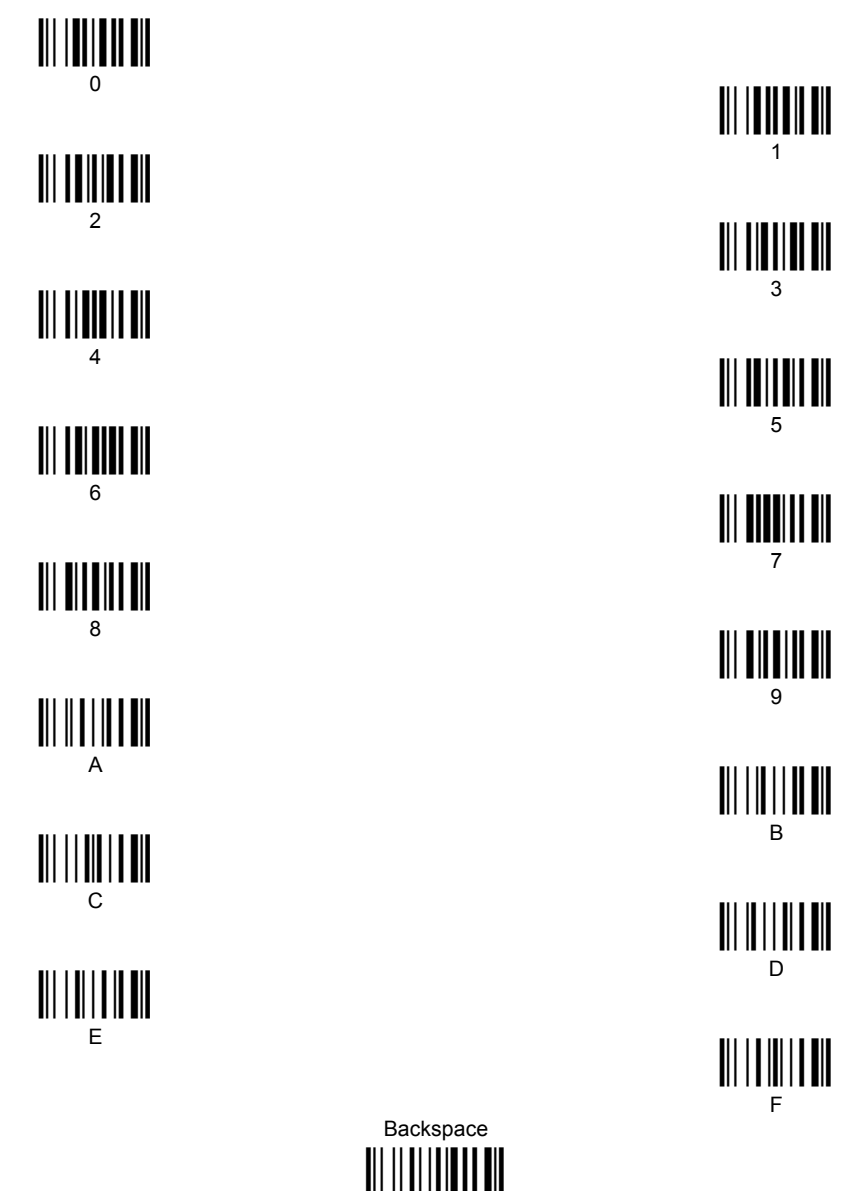

Cancels an incomplete configuration sequence

 $\mathbf{C}$ 

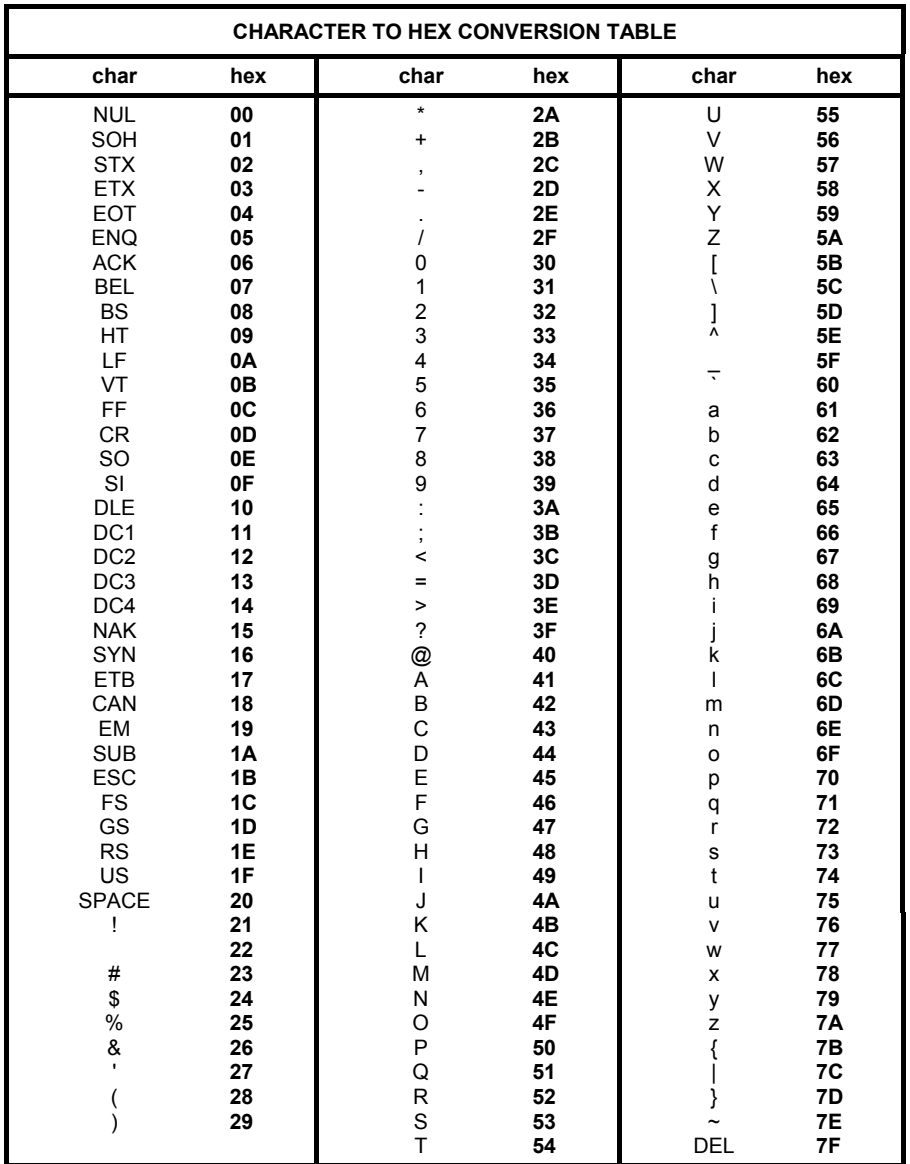